# $\bullet$ **TOOLCRAFT**

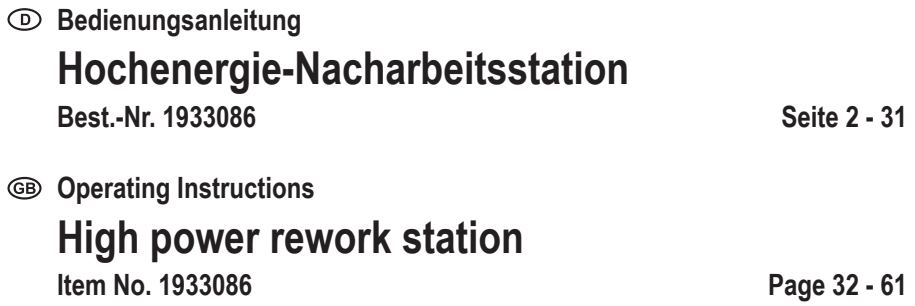

# Inhaltsverzeichnis

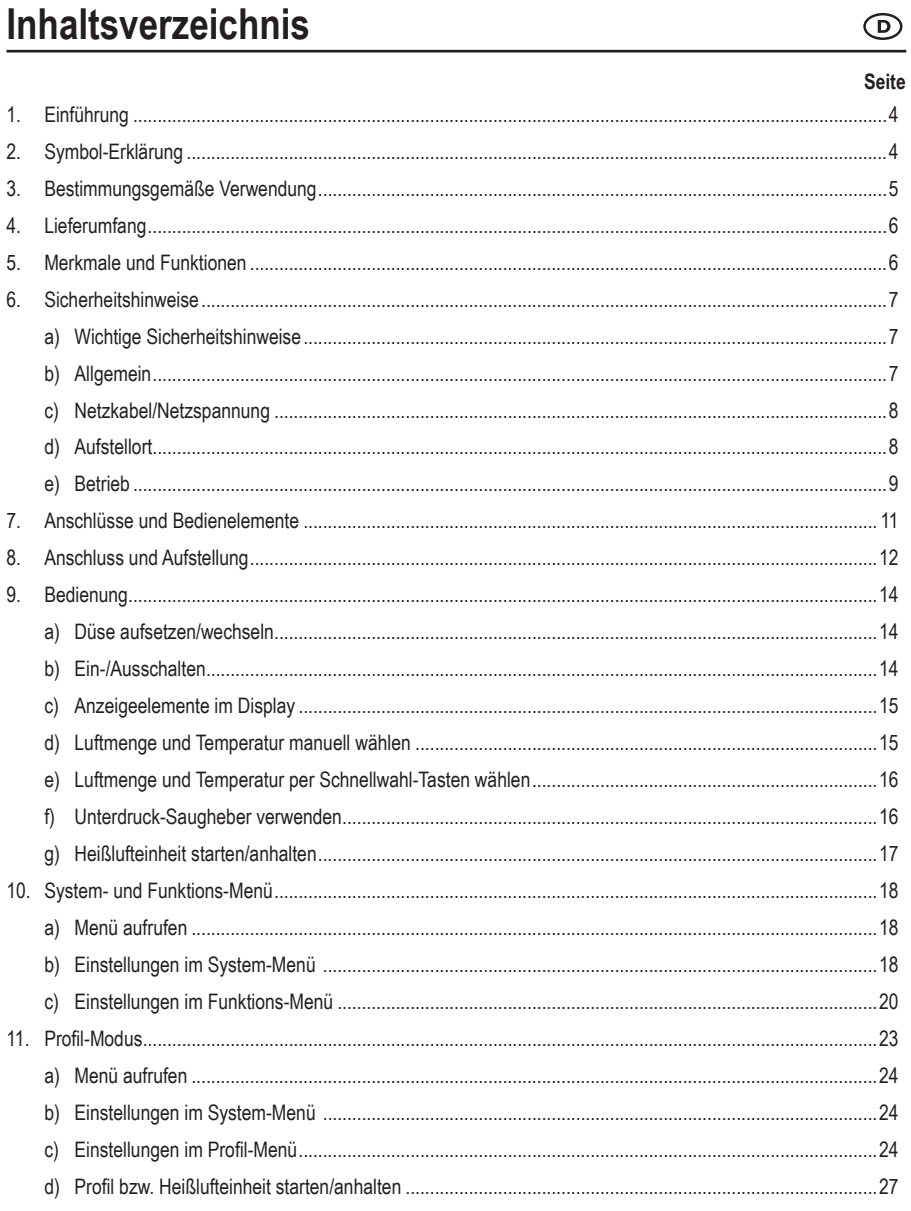

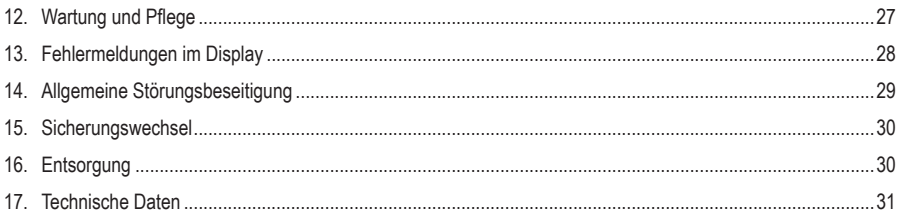

# **1. Einführung**

Sehr geehrte Kundin, sehr geehrter Kunde,

wir bedanken uns für den Kauf dieses Produkts.

Dieses Produkt entspricht den gesetzlichen, nationalen und europäischen Anforderungen.

Um diesen Zustand zu erhalten und einen gefahrlosen Betrieb sicherzustellen, müssen Sie als Anwender diese Bedienungsanleitung beachten!

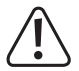

Diese Bedienungsanleitung gehört zu diesem Produkt. Sie enthält wichtige Hinweise zur Inbetriebnahme und Handhabung. Achten Sie hierauf, auch wenn Sie dieses Produkt an Dritte weitergeben. Heben Sie deshalb diese Bedienungsanleitung zum Nachlesen auf!

Alle enthaltenen Firmennamen und Produktbezeichnungen sind Warenzeichen der jeweiligen Inhaber. Alle Rechte vorbehalten.

Bei technischen Fragen wenden Sie sich bitte an:

Deutschland: www.conrad.de Österreich: www.conrad.at

Schweiz: www.conrad.ch

# **2. Symbol-Erklärung**

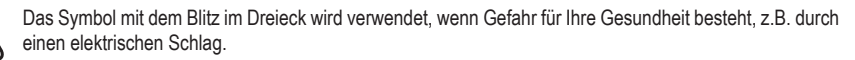

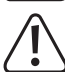

Das Symbol mit dem Ausrufezeichen im Dreieck weist auf wichtige Hinweise in dieser Bedienungsanleitung hin, die unbedingt zu beachten sind.

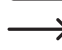

 Das Pfeil-Symbol ist zu finden, wenn Ihnen besondere Tipps und Hinweise zur Bedienung gegeben werden sollen.

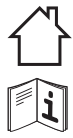

Das Produkt darf nur in trockenen Innenräumen betrieben werden, es darf niemals feucht oder nass werden!

Beachten Sie die Bedienungsanleitung.

# **3. Bestimmungsgemäße Verwendung**

Das Produkt dient für die Durchführung von Lötarbeiten in Verbindung mit dazu geeigneten Weichloten (Blei-/Silberlot) mittels Heißluft.

Die Löttemperatur und die Luftmenge ist einstellbar, die Düse ist wechselbar.

Ein großes Display dient zur Anzeige und Bedienung aller Funktionen. Die Nacharbeitsstation hat drei Schnellwahl-Tasten, die Sie mit eigenen Werten für Temperatur und Luftmenge programmieren können, so dass ein schneller Wechsel möglich ist.

Die Heißluftdüse lässt sich seitlich am Gerät in einem Halter ablegen (z.B. für Arbeitspausen). Durch den im Halter integrierten Schalter wird der Heißluftstrom dabei automatisch deaktiviert.

Weiterhin ist in der Station ein Unterdruck-Saugheber integriert, so dass das Bauelement nach dem Erhitzen (und Schmelzen des Lötzinns) von der Platine leicht entfernt werden kann.

Das Produkt ist nur zum Betrieb an der Netzspannung geeignet (siehe Kapitel "Technische Daten").

Eine Verwendung ist nur in geschlossenen Räumen, also nicht im Freien erlaubt. Der Kontakt mit Feuchtigkeit, z.B. im Badezimmer u.ä. ist unbedingt zu vermeiden.

Aus Sicherheits- und Zulassungsgründen dürfen Sie das Produkt nicht umbauen und/oder verändern. Falls Sie das Produkt für andere Zwecke verwenden, als zuvor beschrieben, kann das Produkt beschädigt werden. Außerdem kann eine unsachgemäße Verwendung Gefahren wie z.B. Kurzschluss, Brand, Verbrennungen, giftige Dämpfe, Stromschlag, etc. hervorrufen.

Lesen Sie sich die Bedienungsanleitung genau durch und bewahren Sie diese auf. Reichen Sie das Produkt nur zusammen mit der Bedienungsanleitung an dritte Personen weiter.

# **4. Lieferumfang**

- Nacharbeitsstation
- Heißlufteinheit mit Schlauch
- Halterung für Heißlufteinheit
- Metall-Standbox mit Schublade
- Unterdruck-Saugheber mit Schlauch
- 12x Gummi-Saugkappen
- 4x Saugspitzen (2x gerade, 2x gebogen)
- Sechskantschlüssel
- 2x Schrauben
- Spiralkabel mit Klinkensteckern
- RS232-Kabel
- Netzkabel
- USB auf RS232 Kabel
- Düse
- Software-Bedienungsanleitung
- Bedienungsanleitung

### **Aktuelle Bedienungsanleitungen**

Laden Sie aktuelle Bedienungsanleitungen über den Link www.conrad.com/downloads herunter oder scannen Sie den abgebildeten QR-Code. Befolgen Sie die Anweisungen auf der Webseite.

# **5. Merkmale und Funktionen**

- Großes, beleuchtetes LC-Display
- Menü für diverse Einstellungen; Menüzugang kann per Passwort abgesichert werden
- Zwei Betriebsarten umschaltbar (Temperatur-/Luftmengen-Modus und Profil-Modus)
- Drei programmierbare Schnellwahl-Tasten
- Temperaturanzeige umschaltbar °C oder °F
- Seitlich ansteckbarer Halter zur sicheren Ablage der Heißluftdüse bei Arbeitspausen
- In der Halterung integrierter Schaltkontakt schaltet das Heizelement/Gebläse automatisch ab
- Wechselbare Düse (3 Düsen mit unterschiedlichem Durchmesser befinden sich im Lieferumfang)
- Unterdruck-Saugheber integriert
- PC-Anschluss möglich über RS232
- Abkühl-Funktion (Heizelement wird abgeschaltet, Lüfter läuft weiter)

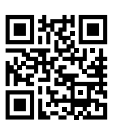

# **6. Sicherheitshinweise**

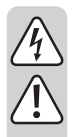

**Bei Schäden, die durch Nichtbeachtung dieser Bedienungsanleitung verursacht werden, erlischt die Gewährleistung/Garantie. Für Folgeschäden übernehmen wir keine Haftung!**

**Bei Sach- oder Personenschäden, die durch unsachgemäße Handhabung oder Nichtbeachten der Sicherheitshinweise verursacht werden, übernehmen wir keine Haftung! In solchen Fällen erlischt die Gewährleistung/Garantie.**

### **a)Wichtige Sicherheitshinweise**

- Aus Sicherheitsgründen dürfen Kinder und Jugendliche unter 16 Jahren sowie Personen, die nicht mit dieser Bedienungsanleitung vertraut sind, das Gerät nicht benutzen. Kinder dürfen nicht mit dem Gerät spielen.
- Dieses Gerät ist nicht dafür bestimmt, durch Personen (einschließlich Kindern) mit eingeschränkten physischen, sensorischen oder geistigen Fähigkeiten oder mangels Erfahrung und/oder mangels Wissen benutzt zu werden. Halten Sie andere Personen von Ihrem Arbeitsplatz fern.
- Der Aufenthalt von Kindern und unbefugten Personen im Arbeitsbereich ist nicht gestattet. Lassen Sie andere Personen nicht das Gerät bzw. heiße Teile berühren.

### **b) Allgemein**

- Aus Sicherheits- und Zulassungsgründen ist das eigenmächtige Umbauen und/oder Verändern des Produkts nicht gestattet. Zerlegen Sie es niemals.
- Das Produkt ist kein Spielzeug. Halten Sie es von Kindern und Haustieren fern.
- Lassen Sie das Verpackungsmaterial nicht achtlos liegen. Dieses könnte für Kinder zu einem gefährlichen Spielzeug werden. Erstickungsgefahr!
- In Schulen, Ausbildungseinrichtungen, Hobby- und Selbsthilfewerkstätten ist das Betreiben des Produkts durch geschultes Personal verantwortlich zu überwachen.
- In gewerblichen Einrichtungen sind die Unfallverhütungsvorschriften des Verbandes der gewerblichen Berufsgenossenschaften für elektrische Anlagen und Betriebsmittel zu beachten.
- Gehen Sie vorsichtig mit dem Produkt um. Durch Stöße, Schläge oder dem Fall aus bereits geringer Höhe wird es beschädigt.
- Wenden Sie sich an eine Fachkraft, wenn Sie Zweifel über die Arbeitsweise, die Sicherheit oder den Anschluss des Produktes haben.

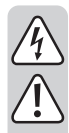

- Lassen Sie Wartungs-, Anpassungs- und Reparaturarbeiten ausschließlich von einem Fachmann bzw. einer Fachwerkstatt durchführen.
- Sollten Sie noch Fragen haben, die in dieser Bedienungsanleitung nicht beantwortet werden, wenden Sie sich an unseren technischen Kundendienst oder an andere Fachleute.

### **c)Netzkabel/Netzspannung**

- Der Aufbau des Produkts entspricht der Schutzklasse I. Zum Betrieb des Produkts darf nur eine ordnungsgemäße Schutzkontakt-Netzsteckdose verwendet werden.
- Die Netzsteckdose, in die das Netzkabel eingesteckt wird, muss leicht zugänglich sein.
- Stellen Sie vor dem Anschluss des Produkts sicher, dass die Netzspannung in Ihrer Region mit der Angabe auf dem Typenschild übereinstimmt. Schließen Sie das Produkt nur dann an die Netzsteckdose an, wenn es ausgeschaltet ist.
- Ziehen Sie den Netzstecker niemals am Kabel aus der Netzsteckdose.
- Wenn das Netzkabel oder die Nacharbeitsstation Beschädigungen aufweist, so fassen Sie es nicht an, es besteht Lebensgefahr durch einen elektrischen Schlag!
- Schalten Sie zuerst die Netzspannung für die Netzsteckdose ab, an der das Netzkabel angeschlossen ist (zugehörigen Sicherungsautomat abschalten bzw. Sicherung herausdrehen, anschließend Fehlerstromschutzschalter (FI-Schutzschalter) abschalten, so dass die Netzsteckdose allpolig von der Netzspannung getrennt ist).
- Ziehen Sie erst danach den Netzstecker aus der Netzsteckdose.
- Ist die Nacharbeitsstation beschädigt, so betreiben Sie sie nicht mehr. Bringen Sie das komplette Produkt in eine Fachwerkstatt oder entsorgen Sie es umweltgerecht.
- Ein beschädigtes Netzkabel muss durch ein baugleiches Netzkabel ersetzt werden. Stecken Sie das beschädigte Netzkabel ab und entsorgen Sie es umweltgerecht. Eine Reparatur des beschädigten Netzkabels ist nicht zulässig.

# **d) Aufstellort**

- Die Nacharbeitsstation darf nur in trockenen, geschlossenen Innenräumen betrieben werden. Sie darf nicht feucht oder nass werden. Bei Feuchtigkeit/Nässe auf dem Netzkabel/Netzstecker bzw. in der Nacharbeitsstation besteht Lebensgefahr durch einen elektrischen Schlag!
- Vermeiden Sie direkte Sonneneinstrahlung, starke Hitze oder Kälte. Halten Sie das Heißluft-Löt-/Entlötsystem fern von Staub und Schmutz.
- Wählen Sie für die Nacharbeitsstation einen stabilen, ebenen, sauberen und ausreichend großen Standort. Schützen Sie die Nacharbeitsstation vor Vibrationen. Stellen Sie die Nacharbeitsstation niemals auf eine brennbare Fläche (z.B. Teppich, Tischdecke). Verwenden Sie immer eine geeignete unbrennbare, hitzefeste Unterlage.
- Halten Sie die Nacharbeitsstation fern von brennbaren oder leicht entzündlichen Materialien (z.B. Vorhänge).
- Achten Sie darauf, dass in Ausblasrichtung der Heißluftdüse genug Platz ist. Durch die ggf. austretende heiße Luft besteht andernfalls Brandgefahr!

• Wählen Sie den Aufstellort so, dass er zu den erforderlichen Arbeiten ergonomisch passt.

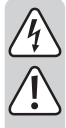

• Decken Sie die Lüftungsschlitze niemals ab; es besteht Überhitzungs- bzw. Brandgefahr. Achten Sie auf eine ausreichende Belüftung während der Betriebsphase. Die Lüftungsschlitze dienen außerdem zum Ansaugen der zum Betrieb erforderlichen Luft.

- Stecken Sie keine Gegenstände in die Lüftungsschlitze der Nacharbeitsstation, es besteht Lebensgefahr durch einen elektrischen Schlag!
- Stellen Sie die Nacharbeitsstation nicht ohne geeigneten Schutz auf wertvolle Möbeloberflächen. Andernfalls sind Kratzspuren, Druckstellen, Verfärbungen oder Schmor-/Brandflecken möglich.
- Das Produkt darf nur an einer Stelle aufgestellt, betrieben oder gelagert werden, an der es für Kinder nicht erreichbar ist. Kinder müssen beaufsichtigt werden, um sicherzustellen, dass sie nicht mit dem Gerät spielen. Verbrennungsgefahr!
- Vermeiden Sie die Aufstellung in unmittelbarer Nähe von starken magnetischen oder elektromagnetischen Feldern, Sendeantennen oder HF-Generatoren. Dadurch kann die Steuerelektronik beeinflusst werden.
- Stellen Sie sicher, dass die Kabel/Schläuche nicht gequetscht oder durch scharfe Kanten beschädigt werden. Stellen Sie keine Gegenstände auf die Kabel/Schläuche. Halten Sie Kabel/Schläuche fern von Öl oder Chemikalien.
- Stellen Sie keine mit Flüssigkeit gefüllten Gefäße, Vasen oder Pflanzen auf oder neben die Nacharbeitsstation bzw. das Netzkabel.

Wenn diese Flüssigkeiten in die Nacharbeitsstation gelangen, wird die Nacharbeitsstation zerstört, außerdem besteht höchste Gefahr eines lebensgefährlichen elektrischen Schlages oder eines Brandes.

• Ist Flüssigkeit in die Nacharbeitsstation gelangt, so schalten Sie zuerst die Netzspannung für die Netzsteckdose ab, an der die Nacharbeitsstation angeschlossen ist (zugehörigen Sicherungsautomat abschalten bzw. Sicherung herausdrehen, anschließend Fehlerstromschutzschalter (FI-Schutzschalter) abschalten, so dass die Netzsteckdose allpolig von der Netzspannung getrennt ist). Ziehen Sie erst danach den Netzstecker des Netzkabels aus der Netzsteckdose.

Betreiben Sie das Produkt anschließend nicht mehr, sondern bringen Sie es in eine Fachwerkstatt oder entsorgen Sie es umweltgerecht.

### **e)Betrieb**

- Betreiben Sie die Nacharbeitsstation nicht in Räumen oder bei widrigen Umgebungsbedingungen, wo brennbare Gase, Dämpfe oder Stäube vorhanden sind oder vorhanden sein können! Es besteht Explosionsgefahr!
- Befestigen Sie keine Gegenstände an der Nacharbeitsstation, decken Sie die Nacharbeitsstation niemals ab, es besteht Brandgefahr!
- Bewegen Sie die Nacharbeitsstation nicht über das Netzkabel oder den Schlauch.
- Arbeiten Sie nicht mit dem Produkt, wenn Sie unkonzentriert sind. Arbeiten Sie niemals unter Alkoholoder Medikamenteneinfluss.
- Wenn eine der mitgelieferten Düsen an der Spitze der Heißluftdüse angebracht ist, so achten Sie darauf, dass sie korrekt/komplett aufgesteckt ist und sich nicht lösen kann.

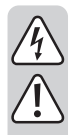

• Die Nacharbeitsstation ist zum Betrieb an der Netzspannung vorgesehen (siehe Kapitel "Technische Daten"). Schließen Sie die Nacharbeitsstation über das Netzkabel nur an einer ordnungsgemäßen Netzsteckdose des öffentlichen Versorgungsnetzes an.

- Verwenden Sie die Nacharbeitsstation niemals zum Aufheizen von Flüssigkeiten oder Gasen.
- Richten Sie den Heißluftstrom niemals auf die Nacharbeitsstation, die Netzleitung, den Schlauch usw. Richten Sie den Heißluftstrom auch niemals auf Personen oder Tiere, Verbrennungsgefahr!
- Arbeiten bzw. Löten Sie niemals an Bauteilen oder Bauelementen, die unter Spannung stehen. Schalten Sie vorher immer die Spannungen ab.

#### **Vorsicht!**

Beim Anfassen oder beim Löten an Kondensatoren (oder ähnlichen Bauelementen) oder damit verbundenen Leitungen/Leiterbahnen kann es zu einem lebensgefährlichen elektrischen Schlag kommen! Kondensatoren können auch noch Stunden nach dem Abschalten der Betriebsspannung geladen sein!

- Je nach Werkstück bzw. Löt-/Entlötvorgang ist das Werkstück durch geeignete Spannvorrichtungen zu fixieren. Dadurch haben Sie beide Hände frei für den Löt-/Entlötvorgang.
- Legen Sie die Heißluftdüse bei Nichtgebrauch immer in der Halterung ab.
- Halten Sie Ihren Arbeitsplatz sauber.
- Arbeiten Sie nur bei ausreichender Beleuchtung des Arbeitsplatzes.
- Sorgen Sie während dem Löten für eine ausreichende Belüftung. Löt- und Flussmitteldämpfe können gesundheitsschädlich sein.

Gleiches gilt, wenn das Produkt als Heißluftgebläse (z.B. zum Schrumpfen von Schrumpfschläuchen) verwendet wird; hier können ebenfalls giftige oder gesundheitsschädliche Gase entstehen.

- Waschen Sie nach dem Arbeiten mit Lötzinn Ihre Hände gründlich ab.
- Nehmen Sie Lötzinn nicht in den Mund, essen oder trinken Sie nicht während der Lötarbeiten.
- Tragen Sie beim Löten/Entlöten geeignete Schutzkleidung und eine Schutzbrille. Flüssiges Lötzinn, Lötspritzer usw. können zu schweren Verbrennungen oder Augenschäden führen!
- Verwenden Sie beim Löten niemals Lötfette, Lötsäuren oder ähnliche Hilfsmittel. Diese führen zu einer schlechten Lötstelle. Setzen Sie vorzugsweise einen Lötdraht mit Flussmittelseele (sog. Röhrenlot) ein oder entsprechendes SMD-Lötzinn.
- Fassen Sie die Heißluftdüse nicht an der Spitze an, Verbrennungsgefahr!
- Wechseln Sie die Düse nur, wenn die Heißluftdüse vollständig abgekühlt ist.
- Löten Sie nur auf nicht-brennbaren Oberflächen. Achten Sie auf benachbarte Materialien, da diese durch die Hitze beschädigt werden können.
- Betreiben Sie das Produkt nur in gemäßigtem Klima, niemals in tropischem Klima. Beachten Sie für die zulässigen Umgebungsbedingungen das Kapitel "Technische Daten".
- Betreiben Sie das Produkt niemals gleich dann, wenn es von einem kalten Raum in einen warmen Raum gebracht wurde. Das dabei entstehende Kondenswasser kann unter Umständen zu Funktionsstörungen oder Beschädigungen führen! Außerdem besteht durch Feuchtigkeit auf der Nacharbeitsstation, dem Netzkabel oder Netzstecker die Möglichkeit eines lebensgefährlichen elektrischen Schlages!

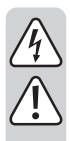

• Lassen Sie das Produkt zuerst auf Zimmertemperatur kommen, bevor Sie das Produkt in Betrieb nehmen. Dies kann mehrere Stunden dauern!

- Wenn kein sicherer Betrieb mehr möglich ist, nehmen Sie das Produkt außer Betrieb und schützen Sie es vor unbeabsichtigter Verwendung. Der sichere Betrieb ist nicht mehr gewährleistet, wenn das Produkt:
	- sichtbare Schäden aufweist,
	- nicht mehr ordnungsgemäß funktioniert,
	- über einen längeren Zeitraum unter ungünstigen Umgebungsbedingungen gelagert wurde oder
	- erheblichen Transportbelastungen ausgesetzt wurde.
- Eine defekte Sicherung muss durch eine baugleiche neue Sicherung ausgetauscht werden (siehe Kapitel "Sicherungswechsel"). Das Flicken oder Überbrücken einer defekten Sicherung ist nicht zulässig, dies kann zu einem Brand oder einem lebensgefährlichen elektrischen Schlag führen.

# **7. Anschlüsse und Bedienelemente**

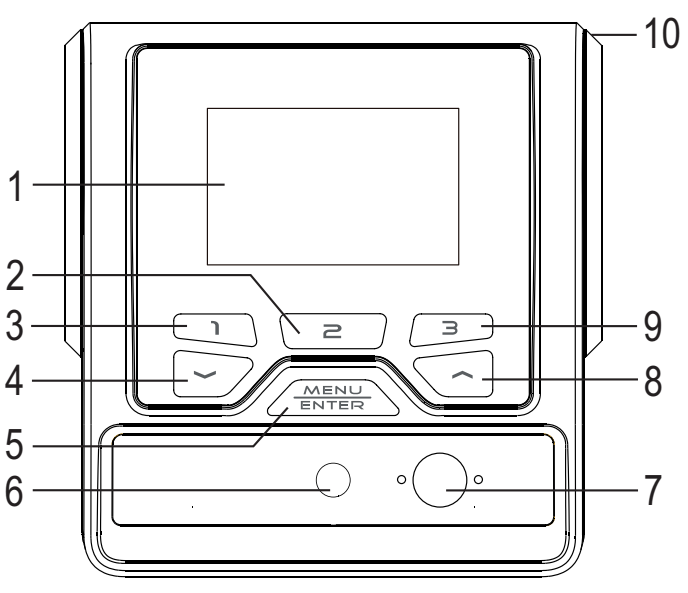

- 1 Display
- 2 Taste ..2"
- 3 Taste  $,1$ "
- 4 Taste  $\sim$
- 5 Taste "MENU/ENTER"
- 6 Anschluss für Unterdruck-Saugheber
- 7 Anschluss für Heißluftdüse
- 8 Taste ...
- 9 Taste .3"
- 10 Öffnung zum Einhängen der Halterung für die Heißluftdüse

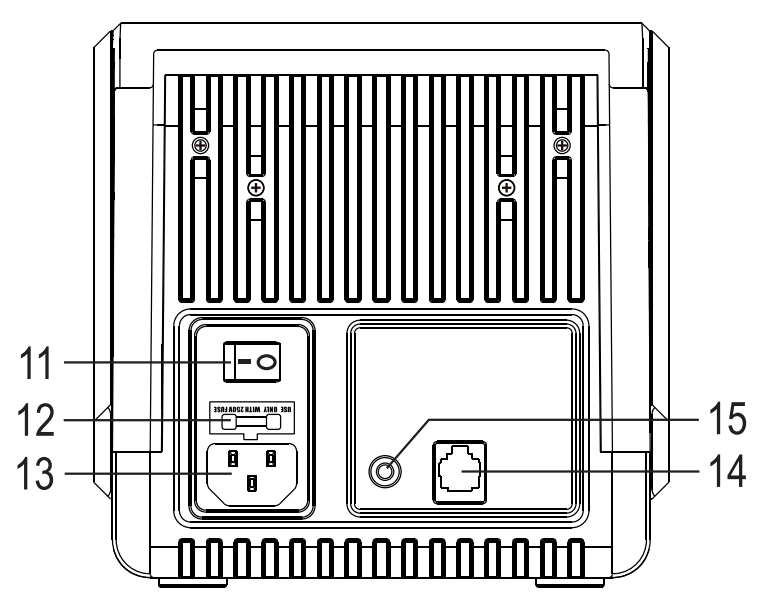

- 11 Netzschalter
- 12 Sicherungshalter
- 13 Netzbuchse
- 14 Buchse zum Anschluss des RS232-Kabels
- 15 Klinkenbuchse für mitgeliefertes Klinkenkabel (für Verbindung zum Schaltkontakt in der Halterung)

# **8. Anschluss und Aufstellung**

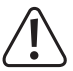

Beachten Sie das Kapitel "Sicherheitshinweise"!

- Stecken Sie den Schlauch der Heißluftdüse in die entsprechende Öffnung (7); achten Sie auf die richtige Orientierung von Stecker und Buchse. Wenden Sie keine Gewalt an.
- Befestigen Sie den Schlauch über die beiden mitgelieferten Schrauben an der Nacharbeitsstation; ein passender Sechskantschlüssel ist im Lieferumfang enthalten.

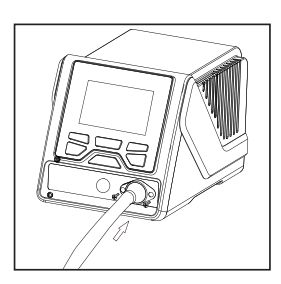

• Stecken Sie den Unterdruck-Saugheber an der entsprechenden Buchse (6) an. Dies erfordert ggf. etwas Kraftaufwand, da die Dichtung fest sitzen muss.

Falls der dünne Saugschlauch beim Aufstecken stört, kann er vorsichtig abgezogen werden.

• Stecken Sie die Halterung an der rechten Seite der Nacharbeitsstation in die entsprechende Öffnung (10).

- Verbinden Sie die Klinkenbuchse in der Halterung über das mitgelieferte Spiralkabel mit der entsprechenden Buchse (15) auf der Rückseite der Nacharbeitsstation.
	- → In der Halterung ist ein Schaltkontakt. Beim korrekten Einlegen der Heißluftdüse in die Halterung (z.B. für eine Arbeitspause) wird hierüber die Heizung und das Gebläse automatisch ausgeschaltet. Dies dient nicht nur der Sicherheit, sondern auch zum Energiesparen.
- Legen Sie die Heißluftdüse in die Halterung ein. Der Taster in der Heißluftdüse zeigt dabei nach oben.
- Die mitgelieferte Metallstandbox kann unter der Nacharbeitsstation platziert werden. Die herausziehbare Schublade ist in mehrere Fächer unterteilt; Sie können hier alle mitgelieferten Kleinteile aufbewahren.
- Schalten Sie die Nacharbeitsstation aus (Netzschalter in Position "0" bringen).
- Verbinden Sie die Nacharbeitsstation über das mitgelieferte Netzkabel mit einer ordnungsgemäßen Schutzkontakt-Netzsteckdose des öffentlichen Versorgungsnetzes (Wandsteckdose).
- Schalten Sie die Nacharbeitsstation ein (Netzschalter in Position "I" bringen). Das Display wird aktiviert und zeigt für einige Sekunden die Begrüßungsmeldung. Anschließend erscheint die normale Displayanzeige.

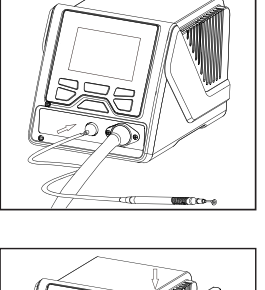

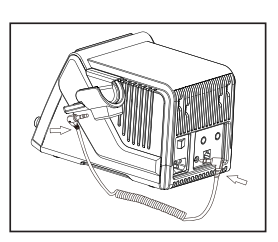

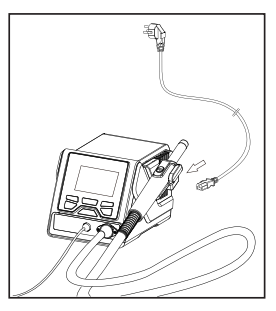

# **9. Bedienung**

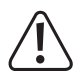

Beachten Sie das Kapitel "Sicherheitshinweise"!

# **a) Düse aufsetzen/wechseln**

Setzen Sie die gewünschte Düse (3 Düsen mit verschiedenen Durchmessern für die Luftaustrittsöffnung befinden sich im Lieferumfang) bis zum Anschlag auf die Heißluftdüse auf. Je kleiner die Düse, umso genauer kann gearbeitet werden (z.B. auf einer eng bestückten Platine).

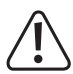

#### **Wichtig, Vorsicht!**

Die Düse erhitzt sich bei Betrieb der Nacharbeitsstation, Verbrennungsgefahr! Tauschen Sie niemals eine heiße Düse aus, sondern warten Sie vor dem Austausch darauf, dass sich die Düse und auch die komplette Heißluftdüse komplett abgekühlt hat.

Verwenden Sie kein Werkzeug zum Wechseln, da die Düse beschädigt werden kann.

Abhängig von der Verwendung der Heißluftdüse kann auch ohne aufgesteckte Düse gearbeitet werden, z.B. wenn größere Bereiche erhitzt werden sollen.

# **b) Ein-/Ausschalten**

Über den Netzschalter (11) auf der Rückseite kann die Nacharbeitsstation eingeschaltet (Schalterstellung "I") oder ausgeschaltet (Schalterstellung "O") werden. Nach dem Einschalten wird das Display aktiviert und zeigt für einige Sekunden die Begrüßungsmeldung. Anschließend erscheint die normale Displayanzeige.

### **c) Anzeigeelemente im Display**

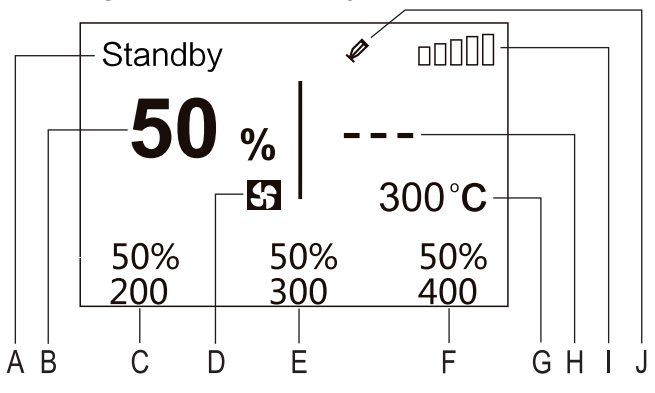

- A Aktueller Status bzw. Betriebsart
- B Luftmenge
- C Luftmenge und Temperatur für Taste "1"
- D Symbol für Luftmengen-Einstellung
- E Luftmenge und Temperatur für Taste "2"
- F Luftmenge und Temperatur für Taste "3"
- G Aktuell voreingestellte Temperatur
- H Gemessene Temperatur (im Standby-Modus wird " - " angezeigt)
- I Anzeigebalken für Heizung (je mehr Balken erscheinen, umso stärker ist die Heizung)
- J Symbol für aktivierte Unterdruckpumpe für Saugheber

### **d) Luftmenge und Temperatur manuell wählen**

- Durch kurzes Drücken der Taste "MENU/ENTER" können Sie zwischen der Einstellung der Luftmenge bzw. der Temperatur umschalten. Der einstellbare Wert wird dabei im Display weiß hinterlegt.
- Mit der Taste " v " lässt sich der Wert verringern und mit der Taste " ierhöhen. Halten Sie die jeweilige Taste für eine Schnellverstellung länger gedrückt.

Einstellbare Luftmenge: 25 - 99%

Einstellbare Temperatur: 100 - 480 °C

 $\rightarrow$ Im Funktions-Menü kann für die Temperatur eine eigene Ober- bzw. Untergrenze eingestellt werden. Außerdem lässt sich dort auch eine Temperatursperre aktivieren.

### **e) Luftmenge und Temperatur per Schnellwahl-Tasten wählen**

Durch kurzes Drücken der Taste "1", "2" oder "3" kann die jeweils darüber im Display angezeigte Einstellung von Luftmenge/Temperatur aktiviert werden.

Die ab Werk voreingestellten Werte lassen sich im Funktionsmenü verändern und Ihren Wünschen anpassen.

Voreinstellung Taste "1": Luftmenge 50%, Temperatur 200 °C

Voreinstellung Taste "2": Luftmenge 50%, Temperatur 300 °C

Voreinstellung Taste ..3": Luftmenge 50%, Temperatur 400 °C

### **f) Unterdruck-Saugheber verwenden**

#### **Zusammenbau**

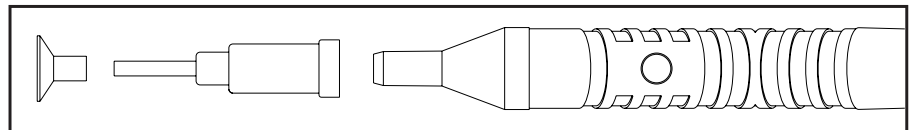

Auf den Unterdruck-Saugheber ist zunächst eine der Saugspitzen aufzustecken (gerade oder gewinkelt), danach die Gummi-Saugkappe selbst.

#### **Ein-/Ausschalten**

Halten Sie die Taste "2" für zwei Sekunden gedrückt, um die Unterdruckpumpe ein- bzw. auszuschalten. Die Unterdruckpumpe ist laut hörbar, außerdem erscheint im Display das Symbol "  $\mathcal P$  ".

#### **Bauteil anheben/loslassen**

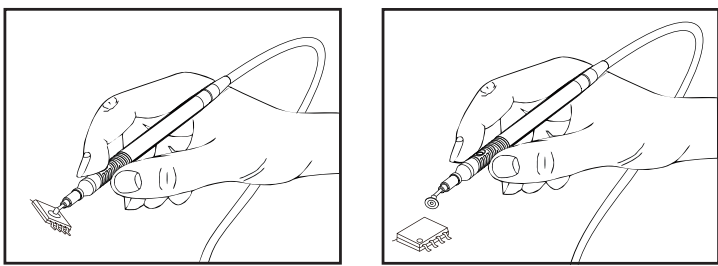

In dem Griff des Unterdruck-Saughebers befindet sich an einer Seite eine Öffnung. Drücken Sie die Gummi-Saugkappe auf das abzuhebende Bauteil und halten Sie dann die Öffnung zu. Durch den Unterdruck verformt sich die Gummi-Saugkappe, das Bauteil kann abgenommen werden.

Wenn Sie den Finger von der Öffnung wegnehmen, kann der Unterdruck die Gummi-Saugkappe nicht mehr verformen und das Bauteil löst sich.

### **g) Heißlufteinheit starten/anhalten**

- Nehmen Sie die Heißluftdüse aus der Halterung.
- Drücken Sie kurz die Taste auf der Heißlufteinheit, um diese zu starten oder wieder anzuhalten.

In der Halterung ist ein Schaltkontakt. Beim korrekten Einlegen der Heißluftdüse in die Halterung (z.B. für eine Arbeitspause) wird hierüber die Heizung und das Gebläse automatisch ausgeschaltet.

### **a) Menü aufrufen**

Halten Sie die Taste "MENU/ENTER" gedrückt. Eine Balkenanzeige erscheint. die von 0% bis 100% hochläuft. Anschließend erscheint das System-Menü und Sie können die Taste wieder loslassen.

> Bei aktivierter Passwort-Funktion müssen Sie zuerst das Passwort eingeben, um Zugriff auf die Einstellungen zu erhalten. Mit der Taste . bzw. ... " lässt sich der Wert verändern und mit der Taste "MENU/ENTER" die Eingabeposition weiterschalten.

Bei korrekter Passwort-Eingabe erscheint nach der Eingabe der dritten Stelle das System-Menü; andernfalls eine Fehlermeldung.

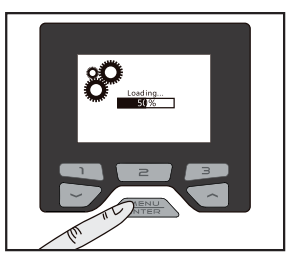

Durch Drücken der Taste "3" wird die Eingabe des Passworts abgebrochen.

# **b) Einstellungen im System-Menü**

Nach dem Aufruf des Menüs wird immer zuerst das System-Menü angezeigt. Durch kurzes Drücken der Taste "3" wird zum Funktions-Menü gewechselt; mit der Taste "2" erscheint wieder das System-Menü.

Wenn Sie für einige Sekunden keine Taste drücken, so werden die vorgenommenen Einstellungen gespeichert und das System- bzw. Funktions-Menü automatisch verlassen.

Mit der Taste "  $\sim$  " bzw. "  $\sim$  " kann der gewünschte Menüpunkt ausgewählt werden (siehe nachfolgende Tabelle).

Drücken Sie dann kurz die Taste "MENU/ENTER", um den Einstellmodus aufzurufen und verändern Sie die Einstellung mit der Taste " " bzw. " ". Drücken Sie kurz die Taste "MENU/ENTER", um den Einstellmodus zu beenden.

### **Deutsch Englisch Funktion** Einheit Unit Temperatureinheit umschalten (°C oder °F) Passwort Password Passwort einstellen Tastenton Keypad Tone Tastenbestätigungston ein-/ausschalten Displaykontrast | LCM Contrast | Displaykontrast einstellen Modus Mode Es gibt 3 Modi: **Nor** (Normal), **MA** (Master), **SLA** (Slave) • Normal: PC-Kommunikation aus • Master: Keine Funktion • Slave: Mit PC verbinden Adresse Net Address I Wenn mehr als eine Nacharbeitsstation an einem Computer angeschlossen ist, so muss hier für jede Nacharbeitsstation eine unterschiedliche Adresse eingestellt werden Grundeinstellung Factory Default Grundeinstellungen wiederherstellen Ende Exit Menü verlassen

### **Folgende Menüpunkte stehen zur Verfügung:**

### **"Einheit" (engl. "Unit")**

Hier lässt sich die Temperatureinheit zwischen °C (Grad Celsius, Grundeinstellung) und °F (Grad Fahrenheit) umschalten.

### **"Passwort" (engl. "Password")**

Nach Auswahl dieses Menüpunkts ist ein dreistelliges Passwort einzugeben (000...999). Verändern Sie den Wert mit der Taste . wie bzw. . ischalten Sie die Eingabestelle durch kurzen Druck der Taste .MENU/ENTER" weiter. Nach Eingabe der dritten Stelle ist das Passwort gespeichert.

Schreiben Sie sich das Passwort sorgfältig auf, da andernfalls das Menü nicht mehr aufgerufen werden kann!

Um die Passwort-Funktion wieder auszuschalten, müssen Sie das Passwort im Menü erneut eingeben. Ausgehend von der normalen Displayanzeige ist das Menü aufzurufen (siehe Kapitel 10. a); hier ist das Passwort erforderlich. Anschließend rufen Sie im System-Menü die Passwort-Funktion auf und geben das gleiche Passwort erneut ein. Die Passwort-Funktion ist daraufhin ausgeschaltet.

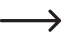

Um ein Passwort zu ändern (z.B. von "111" auf "999") ist zunächst wie oben beschrieben die Passwort-Funktion mit dem alten Passwort auszuschalten. Anschließend kann ein neues Passwort eingegeben werden.

### **"Tastenton" (engl. "Keypad Tone")**

Beim Drücken einer Taste wird in der Grundeinstellung ein kurzes Tonsignal ausgegeben. Falls dieser Tastenton störend ist, können Sie ihn hier ausschalten.

### **"Displaykontrast" (engl. "LCM Contrast")**

Abhängig von der Umgebungsbeleuchtung oder dem Ablesewinkel des Displays lässt sich hier der Displaykontrast erhöhen oder verringern.

### **"Modus" (engl. "Mode")**

Es gibt 3 Modi: **Nor** (Normal), **MA** (Master), **SLA** (Slave)

- Normal: PC-Kommunikation aus
- Master: Keine Funktion
- Slave: Mit PC verbinden

### **"Adresse" (engl. "Net Address")**

Wenn mehr als eine baugleiche Nacharbeitsstation an einem Computer angeschlossen ist, so muss hier für jede Nacharbeitsstation eine unterschiedliche Adresse eingestellt werden.

### **"Grundeinstellung" (engl. "Factory Default")**

Wenn Sie diesen Menüpunkt ausgewählt haben und die Taste "MENU/ENTER" drücken, erscheint eine Sicherheitsabfrage, ob Sie die Grundeinstellungen herstellen wollen oder nicht. Wird die Sicherheitsabfrage mit "JA" (YES) bestätigt, so werden alle Einstellungen auf die Grundeinstellungen ab Werk zurückgesetzt.

### **"Ende" (engl. "Exit")**

Über diesen Menüpunkt kann das System-Menü verlassen werden (alternativ einige Sekunden warten, ohne eine Taste zu drücken).

# **c) Einstellungen im Funktions-Menü**

Nach dem Aufruf des Menüs wird immer zuerst das System-Menü angezeigt. Durch kurzes Drücken der Taste "3" wird zum Funktions-Menü gewechselt; mit der Taste "2" erscheint wieder das System-Menü.

Mit der Taste "  $\sim$  " bzw. "  $\sim$  " kann der gewünschte Menüpunkt ausgewählt werden (siehe nachfolgende Tabelle).

Drücken Sie dann kurz die Taste "MENU/ENTER", um den Einstellmodus aufzurufen und verändern Sie die Einstellung mit der Taste " " bzw. "  $\sim$ ". Drücken Sie kurz die Taste "MENU/ENTER", um den Einstellmodus zu beenden.

Wenn Sie für einige Sekunden keine Taste drücken, so werden die vorgenommenen Einstellungen gespeichert und das System- bzw. Funktions-Menü automatisch verlassen.

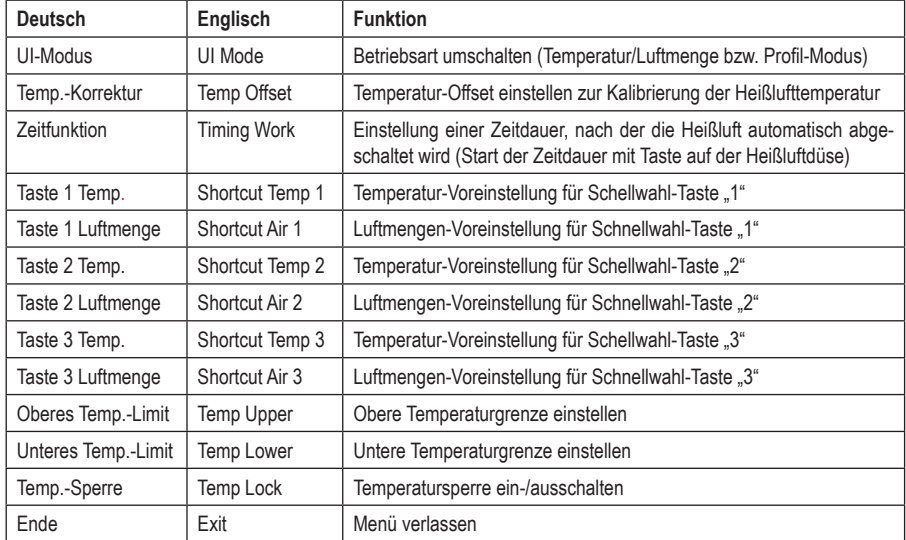

#### **Folgende Menüpunkte stehen zur Verfügung:**

#### **"UI-Modus" (engl. "UI Mode")**

Sie können hier die Betriebsart der Nacharbeitsstation festlegen.

In der normalen Betriebsart (Einstellung "Normal") wird die Heißluft über die Einstellung von Temperatur und Luftmenge gesteuert, siehe Displayanzeige in Kapitel 9. c).

Im Profil-Modus (Einstellung "Profil") arbeitet die Nacharbeitsstation mit einem einstellbaren Zeit-/Temperaturprofil (einer Temperaturkurve mit zugehöriger Luftmenge).

Nach dem Umschalten werden andere Menüpunkte angezeigt. Eine Beschreibung zu diesen neuen Menüpunkten und zum Profil-Modus finden Sie in Kapitel 11.

### **"Temp.-Korrektur" (engl. "Temp Offset")**

Die Temperatur der Heißluft, die die Nacharbeitsstation zur Verfügung stellt, wird per Sensor überwacht. Durch diverse äußere Einflüsse und auch durch Bauteiletoleranzen kann es zu einer Abweichung der tatsächlichen Temperatur kommen. Aus diesem Grund können Sie hier die Temperatur über einen Korrekturwert anpassen.

Möglich ist eine Korrektur von -50 .... + 50 °C bzw. -90 .... + 90 °F.

Ein positiver Korrekturwert erhöht die Temperatur der Heißluft, ein negativer Wert verringert sie.

### "Zeitfunktion" (engl. "Timing Work")

Hier lässt sich eine Zeitdauer von 10 - 900 Sekunden einstellen.

Wenn wieder die normale Anzeige im Display erscheint (siehe Kapitel 9. c), dann nehmen Sie die Heißluftdüse aus der Halterung. Die Nacharbeitsstation startet mit der eingestellten Temperatur und Luftmenge, wenn Sie die Taste auf der Heißluftdüse kurz drücken.

Die noch verbleibende Zeit wird oben links im Display angezeigt (beim Countdown wird bei 10 Sekunden ein kurzes Tonsignal ausgegeben, um das baldige Abschalten zu signalisieren).

Falls gewünscht, kann während des Countdowns die Temperatur bzw. Luftmenge verändert werden (manuell oder über die drei Schnellwahl-Tasten).

Soll die Funktion abgebrochen werden, so legen Sie die Heißluftdüse korrekt in die Halterung zurück, so dass der in der Halterung integrierte Schalter aktiviert wird.

Um die Funktion zu deaktivieren, stellen Sie im Funktionsmenü "AUS" ("OFF") ein.

### **"Taste 1 Temp." (engl. "Shortcut Temp 1")**

Stellen Sie hier die gewünschte Temperatur für die Schnellwahl-Taste "1" ein.

### **"Taste 1 Luftmenge" (engl. "Shortcut Air 1")**

Stellen Sie hier die gewünschte Luftmenge für die Schnellwahl-Taste 1" ein.

### **"Taste 2 Temp." (engl. "Shortcut Temp 2")**

Stellen Sie hier die gewünschte Temperatur für die Schnellwahl-Taste "2" ein.

### **"Taste 2 Luftmenge" (engl. "Shortcut Air 2")**

Stellen Sie hier die gewünschte Luftmenge für die Schnellwahl-Taste .2" ein.

### **"Taste 3 Temp." (engl. "Shortcut Temp 3")**

Stellen Sie hier die gewünschte Temperatur für die Schnellwahl-Taste "3" ein.

### **"Taste 3 Luftmenge" (engl. "Shortcut Air 3")**

Stellen Sie hier die gewünschte Luftmenge für die Schnellwahl-Taste "3" ein.

### **"Oberes Temp.-Limit" (engl. "Temp Upper")**

Um eine Überhitzung von Bauteilen zu verhindern, lässt sich hier eine Obergrenze für die Temperatur einstellen. Im späteren Betrieb kann eine höhere Temperatur nicht eingestellt werden.

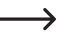

 $\rightarrow$  Wenn Sie auf einer der Schnellwahl-Tasten eine höhere Temperatur programmiert haben (z.B. obere Temperaturgrenze = 300 °C, Schnellwahl-Taste 3 = 400 °C), so verwendet die Nacharbeitsstation automatisch den Wert der Temperaturgrenze und nicht die Einstellung der Schnellwahl-Taste.

#### **"Unteres Temp.-Limit" (engl. "Temp Lower")**

Damit z.B. das Auslöten von Bauteilen korrekt durchgeführt werden kann, lässt sich hier eine Mindesttemperatur einstellen. Im späteren Betrieb kann eine niedrigere Temperatur nicht eingestellt werden.

→ Wenn Sie auf einer der Schnellwahl-Tasten eine niedrigere Temperatur programmiert haben (z.B. untere Temperaturgrenze = 200 °C, Schnellwahl-Taste 3 = 150 °C), so verwendet die Nacharbeitsstation automatisch den Wert der Temperaturgrenze und nicht die Einstellung der Schnellwahl-Taste.

### **"Temp.-Sperre" (engl. "Temp Lock")**

Sie können hier eine bestimmte Temperatur einstellen, die später nicht veränderbar ist. Zusammen mit einem aktivierten Passwortschutz wird verhindert, dass eine bestimmte Temperatureinstellung eigenmächtig verändert wird.

Um die Funktion zu deaktivieren, stellen Sie "AUS" ("OFF") ein.

#### **"Ende" (engl. "Exit")**

Über diesen Menüpunkt kann das Funktions-Menü verlassen werden (alternativ einige Sekunden warten, ohne eine Taste zu drücken).

# **11. Profil-Modus**

Im Profil-Modus arbeitet die Nacharbeitsstation nach einem einstellbaren Zeit-/Temperaturprofil (einer Temperaturkurve mit zugehöriger Luftmenge).

→ Der Profil-Modus kann im Funktions-Menü aktiviert werden, siehe Kapitel 10, c). Beachten Sie dort die Beschreibung zum Menüpunkt "UI-Modus" (engl. "UI Mode"); wählen Sie "Profil" aus.

Im Profil-Modus haben die Tasten auf der Nacharbeitsstation eine andere Funktion:

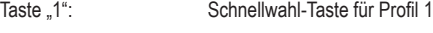

- Taste "2": Schnellwahl-Taste für Profil 2
- Taste ...3": Schnellwahl-Taste für Profil 3
- Taste "
"  $Zum vorherigen Profit wechseln$
- Taste "
<sup>"</sup>: Zum nächsten Profil wechseln

Taste "MENU/ENTER": Kurz drücken, um ausgewähltes Profil zu verwenden (wenn das ausgewählte Profil belegt ist, kann mit der Taste die Heißlufteinheit gestartet/angehalten werden)

Lang drücken, um das System-Menü aufzurufen

#### **Das Display sieht im Profil-Modus wie folgt aus:**

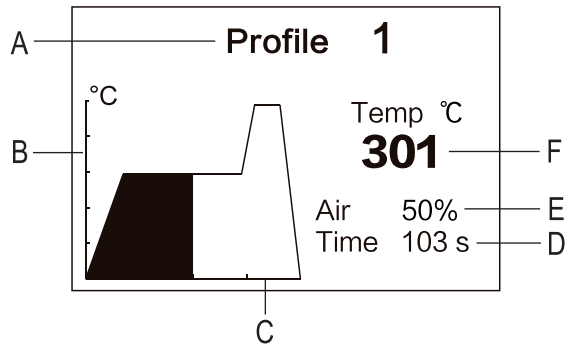

- A Aktuelle Profil-Nummer
- B Temperatur-Achse (jeder Skalenstrich steht für 100 °C)
- C Zeit-Achse (max. 600 Sekunden)
- D Verbleibende Countdown-Zeitdauer für das aktuelle Profil
- E Aktuelle Luftmenge
- F Aktuelle Temperatur

### **a) Menü aufrufen**

Halten Sie die Taste "MENU/ENTER" gedrückt. Eine Balkenanzeige erscheint, die von 0% bis 100% hochläuft. Anschließend erscheint das System-Menü und Sie können die Taste wieder loslassen.

> Bei aktivierter Passwort-Funktion müssen Sie zuerst das Passwort eingeben, um Zugriff auf die Einstellungen zu erhalten. Mit der Taste . bzw. ... isst sich der Wert verändern und mit der Taste "MENU/ENTER" die Eingabeposition weiterschalten.

Bei korrekter Passwort-Eingabe erscheint nach der Eingabe der dritten Stelle das System-Menü; andernfalls eine Fehlermeldung.

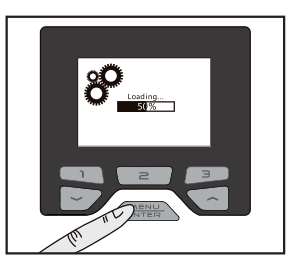

Durch Drücken der Taste "3" wird die Eingabe des Passworts abgebrochen.

### **b) Einstellungen im System-Menü**

Nach dem Aufruf des Menüs wird immer zuerst das System-Menü angezeigt. Durch kurzes Drücken der Taste "3" wird zum Profil-Menü gewechselt; mit der Taste "2" erscheint wieder das System-Menü.

Die Einstellungen im System-Menü finden Sie in Kapitel 10. b), im Profil-Modus ergeben sich hier keine Änderungen.

### **c) Einstellungen im Profil-Menü**

Nach dem Aufruf des Menüs wird immer zuerst das System-Menü angezeigt. Durch kurzes Drücken der Taste "3" wird zum Profil-Menü gewechselt; mit der Taste "2" erscheint wieder das System-Menü.

Mit der Taste  $\sim$  " bzw $\sim$ " kann der gewünschte Menüpunkt ausgewählt werden (siehe nachfolgende Tabelle). Drücken Sie dann kurz die Taste "MENU/ENTER", um die Auswahl zu bestätigen.

Wenn Sie für einige Sekunden keine Taste drücken, so wird das Menü automatisch verlassen.

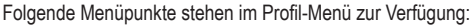

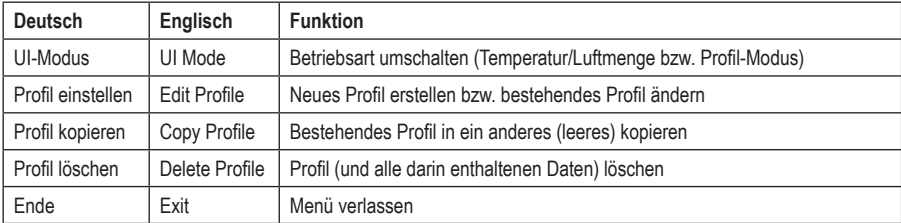

### **"UI-Modus" (engl. "UI Mode")**

Sie können hier die Betriebsart der Nacharbeitsstation festlegen.

In der normalen Betriebsart (Einstellung "Normal") wird die Heißluft über die Einstellung von Temperatur und Luftmenge gesteuert, siehe Displayanzeige in Kapitel 9. c).

Im Profil-Modus (Einstellung "Profil") arbeitet die Nacharbeitsstation nach einem einstellbaren Zeit-/Temperaturprofil (einer Temperaturkurve mit zugehöriger Luftmenge).

 Nach dem Umschalten werden für das Funktions- bzw. Profil-Menü andere Menüpunkte angezeigt.

### **"Profil einstellen" (engl. "Edit Profile")**

Nach der Auswahl dieses Menüpunkts drücken Sie kurz die Taste .MENU/ENTER".

Wählen Sie mit der Taste . · " bzw. . · " einen der 25 Profil-Speicher aus, in dem ein neues Profil erstellt bzw. ein vorhandenes Profil geändert werden soll. Sind bereits Daten im Profil vorhanden, erscheint die jeweilige Kurve des Profils.

 Die ersten 3 Profile sind bereits ab Werk vorbelegt, können jedoch gelöscht oder geändert werden.

Wird die Nacharbeitssstation auf die Grundeinstellungen zurückgesetzt, so sind die ersten 3 Profile wieder vorhanden.

Drücken Sie kurz die Taste "MENU/ENTER", um die Auswahl des Profil-Speichers zu bestätigen.

Bei einem leeren Profil sind noch keine Daten vorhanden, diese lassen sich nacheinander eingeben. Bei einem Profil mit Daten können die vorhandenen Daten verändert oder ergänzt werden.

Wählen Sie mit der Taste " in bzw. " in die Einstellung aus, die Sie verändern oder eingeben wollen. Drücken Sie dann kurz die Taste "MENU/ENTER", um die Werte zu verändern. Bestätigen Sie den Wert wieder mit der Taste MENU/ENTER". Der einstellbare Wert wird dabei im Display weiß hinterlegt.

Folgende Einstellungen lassen sich vornehmen:

• "Schritt" (engl. "Step")

Jedes Profil kann aus bis zu 9 unterschiedlichen Positionen aufgebaut werden (im Bild rechts sind 5 zu sehen).

 $\rightarrow$  Das Hinzufügen einer neuen Position ist jeweils nur nach der aktuell letzten Position möglich.

• .Zeit" (engl. .Time")

Hier wird die Zeitdauer für die jeweilige Position eingestellt. Dabei ist zu beachten, dass die Gesamtzeitdauer für das Profil maximal 600 Sekunden sein kann.

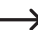

Die jeweils letzte Position kann gelöscht werden, wenn Sie als Zeit "0" Sekunden einstellen.

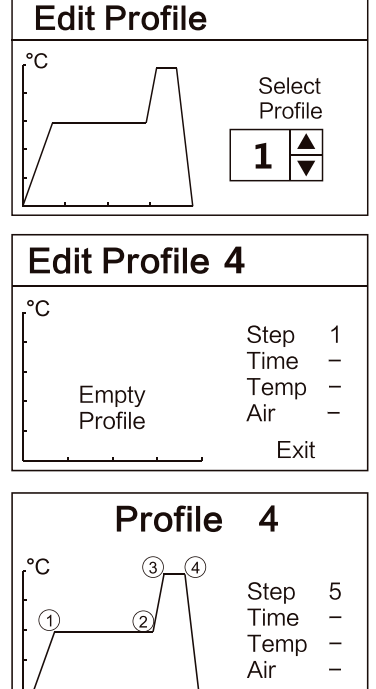

Exit

ন্নি

• Temp<sup>"</sup>

Für jede der bis zu 9 Positionen kann die gewünschte Zieltemperatur eingestellt werden.

• "Luft" (engl. "Air")

Für jede der bis zu 9 Positionen kann die gewünschte Luftmenge eingestellt werden.

• Fnde" (engl. Fxit")

Nach der Auswahl von "Ende" ("Exit") erscheint eine Sicherheitsabfrage, ob das Profil gespeichert werden soll oder nicht. Bestätigen Sie die gewünschte Auswahl mit der entsprechenden Pfeiltaste (" " = nicht speichern, Abbruch bzw.  $\sim$  " = speichern).

### **"Profil kopieren" (engl. "Copy Profile")**

Ein vorhandenes Profil kann hier kopiert werden, z.B. um mehrere ähnliche Profile zu erstellen. Dies spart Zeit, da nicht das komplette Profil erneut eingegeben werden muss.

Nach der Auswahl dieses Menüpunkts drücken Sie kurz die Taste ..MENU/ENTER".

Wählen Sie mit der Taste . is bzw. "
sie zwischen "Quelle" ("Source") und "Ziel" ("Dest.") aus.

- Quelle" (engl. Source") = Profil, das kopiert werden soll
- "Ziel" (engl. "Dest.") = Profil, das überschrieben werden soll

Drücken Sie kurz die Taste "MENU/ENTER", danach können Sie mit der Taste "
werder Taste "
werden bzw. "
sollie Nummer des Profils einstellen.

Ist in dem jeweiligen Speicher ein Profil hinterlegt, so wird es links im Display angezeigt.

Nach der Auswahl von "Ende" ("Exit") erscheint eine Sicherheitsabfrage, ob das Profil kopiert werden soll oder nicht. Bestätigen Sie die gewünschte Auswahl mit der entsprechenden Pfeiltaste ("in = nicht kopieren, Abbruch bzw.  $\sim$ " = kopieren).

### **"Profil löschen" (engl. "Delete Profile")**

Hier lässt sich ein nicht mehr benötigtes Profil löschen.

Nach der Auswahl dieses Menüpunkts drücken Sie kurz die Taste .MENU/ENTER".

Wählen Sie mit der Taste  $\sim$ " bzw.  $\sim$  einen der 25 Profil-Speicher aus, den Sie löschen wollen. Die jeweilige Kurve des Profils wird links im Display eingeblendet.

Drücken Sie kurz die Taste "MENU/ENTER", dann erscheint eine Sicherheitsabfrage, ob das Profil gelöscht werden soll oder nicht. Bestätigen Sie die gewünschte Auswahl mit der entsprechenden Pfeiltaste ( $\sim$ " = nicht löschen, Abbruch bzw.  $\sim$ " = löschen).

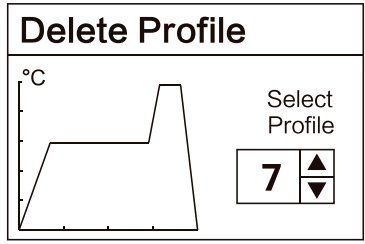

### **"Ende" (engl. "Exit")**

Über diesen Menüpunkt kann das Profil-Menü verlassen werden (alternativ einige Sekunden warten, ohne eine Taste zu drücken).

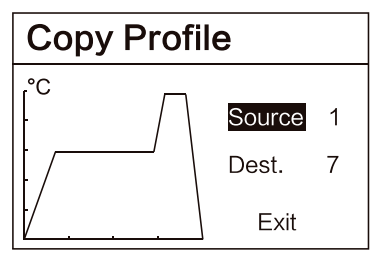

# **d) Profil bzw. Heißlufteinheit starten/anhalten**

- Wählen Sie zunächst das gewünschte Profil (entweder mit den drei Schnellwahl-Tasten oder mit der Taste ...  $bzw.$   $\rightarrow$  ".
- Nehmen Sie die Heißluftdüse aus der Halterung.
- Drücken Sie kurz die Taste "MENU/ENTER", um die Heißlufteinheit zu starten oder wieder anzuhalten.
	- Dies ist nur möglich, wenn im ausgewählten Profil Daten zu Temperatur/Luftmenge vorhanden sind.

In der Halterung ist ein Schaltkontakt. Beim korrekten Einlegen der Heißluftdüse in die Halterung (z.B. für eine Arbeitspause) wird hierüber die Heizung und das Gebläse automatisch ausgeschaltet. Die Heißlufteinheit kann in diesem Fall nicht über die Taste "MENU/ENTER" aktiviert werden.

# **12. Wartung und Pflege**

Das Produkt ist für Sie wartungsfrei. Eine Wartung oder Reparatur darf nur vom Fachmann durchgeführt werden.

Vor einer Reinigung ist das Produkt auszuschalten und von der Netzspannung zu trennen, ziehen Sie den Netzstecker aus der Netzsteckdose.

Lassen Sie das gesamte Produkt vor einer Reinigung vollständig abkühlen.

Äußerlich sollte das Produkt nur mit einem sauberen, weichen, trockenen Tuch abgewischt werden. Staub kann mit Hilfe eines sauberen, langhaarigen Pinsels und einem Staubsauger leicht entfernt werden.

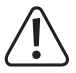

Verwenden Sie auf keinen Fall aggressive Reinigungsmittel oder chemische Lösungen, da dadurch das Gehäuse angegriffen (Verfärbungen) oder die Funktion beeinträchtigt werden könnte.

# **13. Fehlermeldungen im Display**

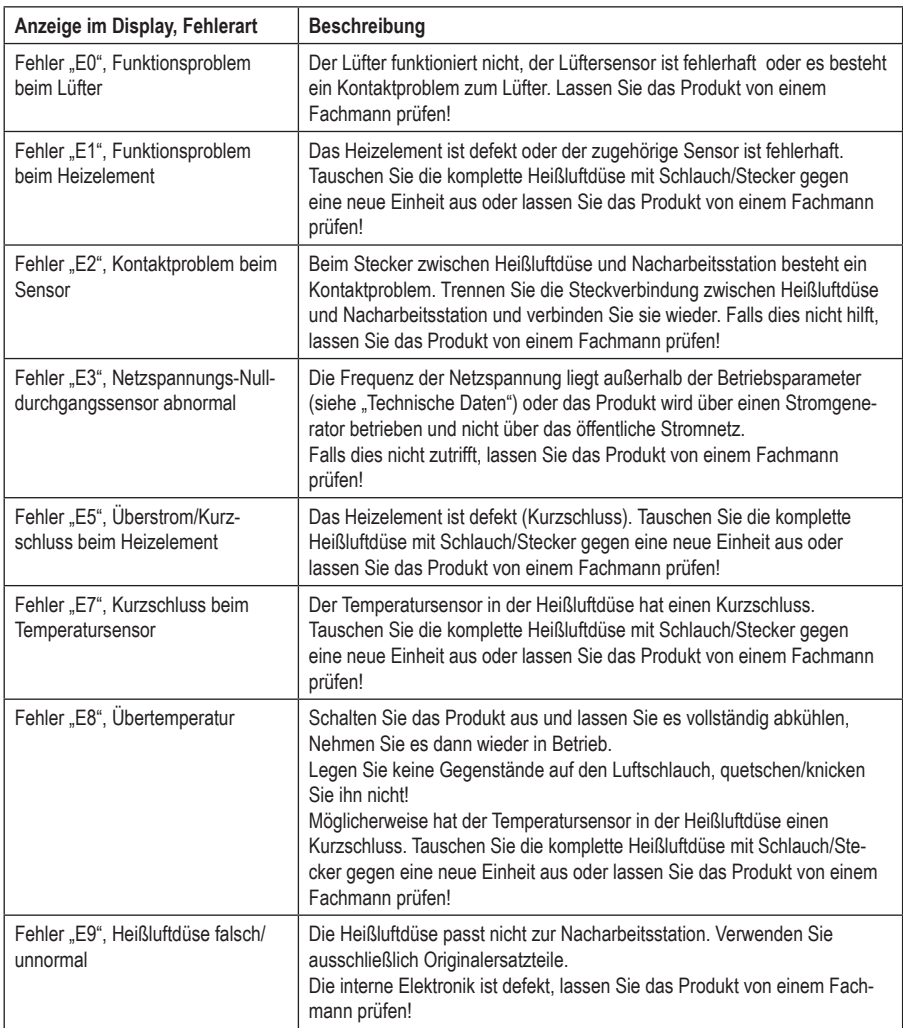

# **14. Allgemeine Störungsbeseitigung**

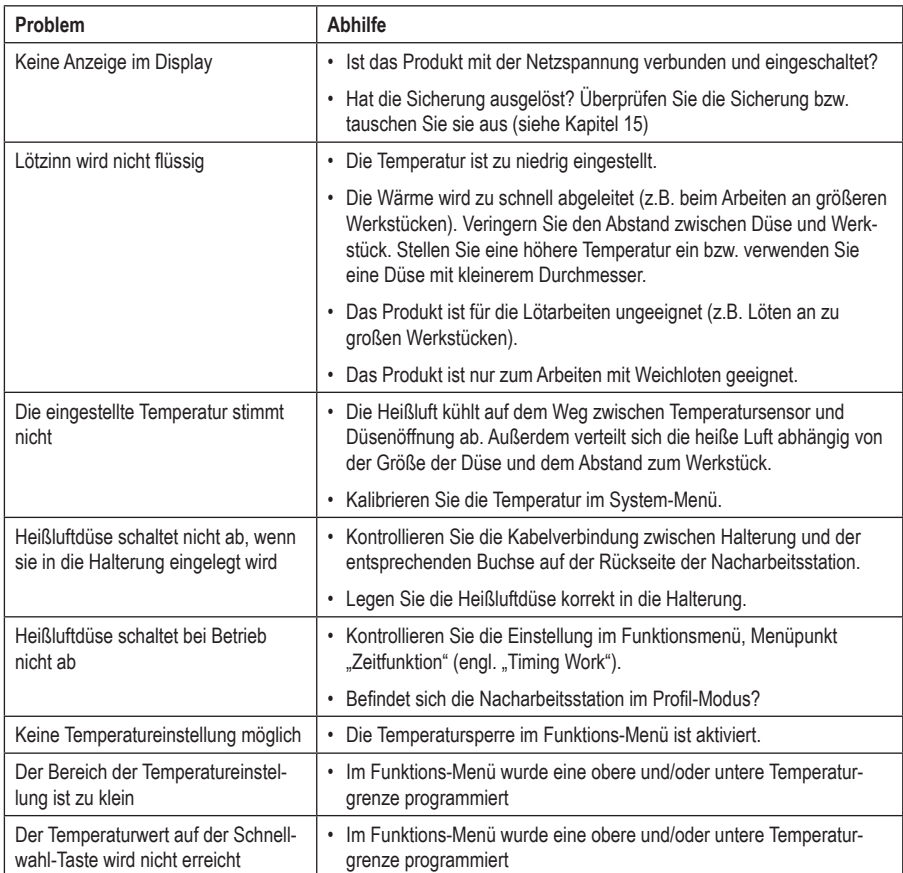

# **15. Sicherungswechsel**

Die Sicherung schützt das Gerät vor Überlast. Bei normalem Gebrauch sollte die Sicherung nicht auslösen.

Ein Auslösen der Sicherung könnte jedoch bei einer defekten Heißluftdüse oder einem Kurzschluss im Kabel zwischen Heißluftdüse und Nacharbeitsstation auftreten. Die Sicherung kann auch bei einem Defekt in der Nacharbeitsstation auslösen.

#### **Gehen Sie zum Austausch einer defekten Sicherung wie folgt vor:**

- Schalten Sie die Nacharbeitsstation aus. Lassen Sie die Heißluftdüse vollständig abkühlen.
- Trennen Sie die Nacharbeitsstation von der Netzspannung, ziehen Sie den Netzstecker vollständig aus der Netzsteckdose. Trennen Sie anschließend das Netzkabel vollständig von der Nacharbeitsstation.
- Entnehmen Sie den Sicherungshalter (siehe Abbildungen in Kapitel 7, Pos. 12) oberhalb der Netzbuchse. Dieser kann z.B. mit einem flachen Schraubendreher vorsichtig herausgehebelt werden.
- Nehmen Sie die Sicherung aus dem Sicherungshalter heraus.
- Kontrollieren Sie die Sicherung z.B. mit einem geeigneten Messgerät (Digitalmultimeter) auf elektrischen Durchgang.
- Ist die Sicherung defekt, so tauschen Sie sie durch eine neue baugleiche Sicherung aus (Sicherungstyp siehe Kapitel "Technische Daten" am Ende dieser Bedienungsanleitung).

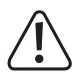

 Verwenden Sie niemals eine Sicherung mit anderen Spezifikationen. Überbrücken Sie eine defekte Sicherung niemals!

Es besteht Brandgefahr, außerdem Lebensgefahr durch einen elektrischen Schlag!

- Stecken Sie die neue Sicherung in den Sicherungshalter. Stecken Sie den Sicherungshalter in richtiger Orientierung zurück in die Nacharbeitsstation, so dass er einrastet.
- Nehmen Sie die Nacharbeitsstation wieder in Betrieb (mit der Netzspannung verbinden und einschalten).

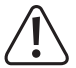

Sollte die Sicherung nach dem Einschalten erneut auslösen, so trennen Sie die Nacharbeitsstation von der Netzspannung und lassen Sie das Gerät anschließend von einem Fachmann prüfen.

# **Entsorgung**

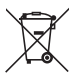

Alle Elektro- und Elektronikgeräte, die auf den europäischen Markt gebracht werden, müssen mit diesem Symbol gekennzeichnet werden. Dieses Symbol weist darauf hin, dass dieses Gerät am Ende seiner Lebensdauer getrennt von unsortiertem Siedlungsabfall zu entsorgen ist.

Jeder Besitzer von Altgeräten ist verpflichtet, Altgeräte einer vom unsortierten Siedlungsabfall getrennten Erfassung zuzuführen. Die Endnutzer sind verpflichtet, Altbatterien und Altakkumulatoren, die nicht vom Altgerät umschlossen sind, sowie Lampen, die zerstörungsfrei aus dem Altgerät entnommen werden können, vor der Abgabe an einer Erfassungsstelle vom Altgerät zerstörungsfrei zu trennen.

Vertreiber von Elektro- und Elektronikgeräten sind gesetzlich zur unentgeltlichen Rücknahme von Altgeräten verpflichtet. Conrad stellt Ihnen folgende **kostenlose** Rückgabemöglichkeiten zur Verfügung (weitere Informationen auf unserer Internet-Seite):

- in unseren Conrad-Filialen
- in den von Conrad geschaffenen Sammelstellen
- in den Sammelstellen der öffentlich-rechtlichen Entsorgungsträger oder bei den von Herstellern und Vertreibern im Sinne des ElektroG eingerichteten Rücknahmesystemen

Für das Löschen von personenbezogenen Daten auf dem zu entsorgenden Altgerät ist der Endnutzer verantwortlich.

Beachten Sie, dass in Ländern außerhalb Deutschlands evtl. andere Pflichten für die Altgeräte-Rückgabe und das Altgeräte-Recycling gelten.

# **16. Technische Daten**

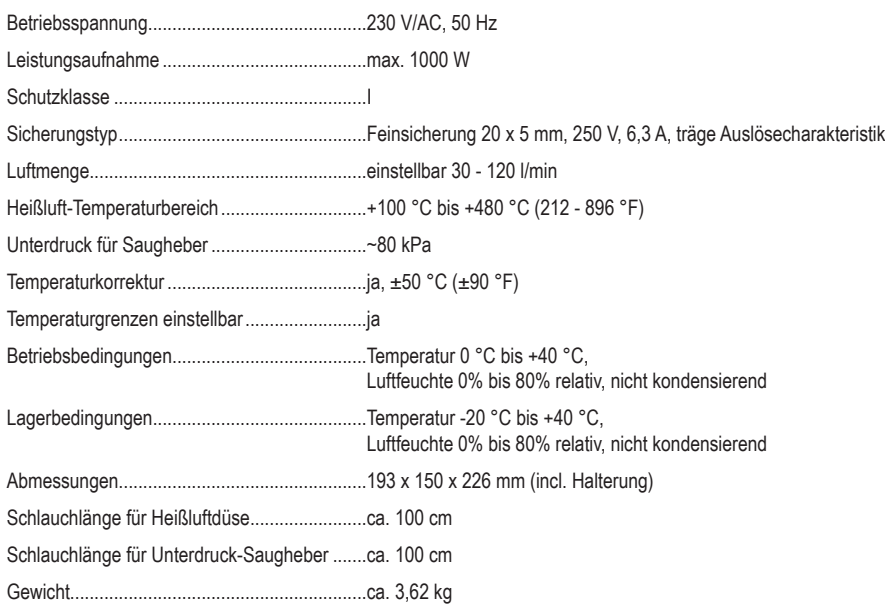

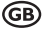

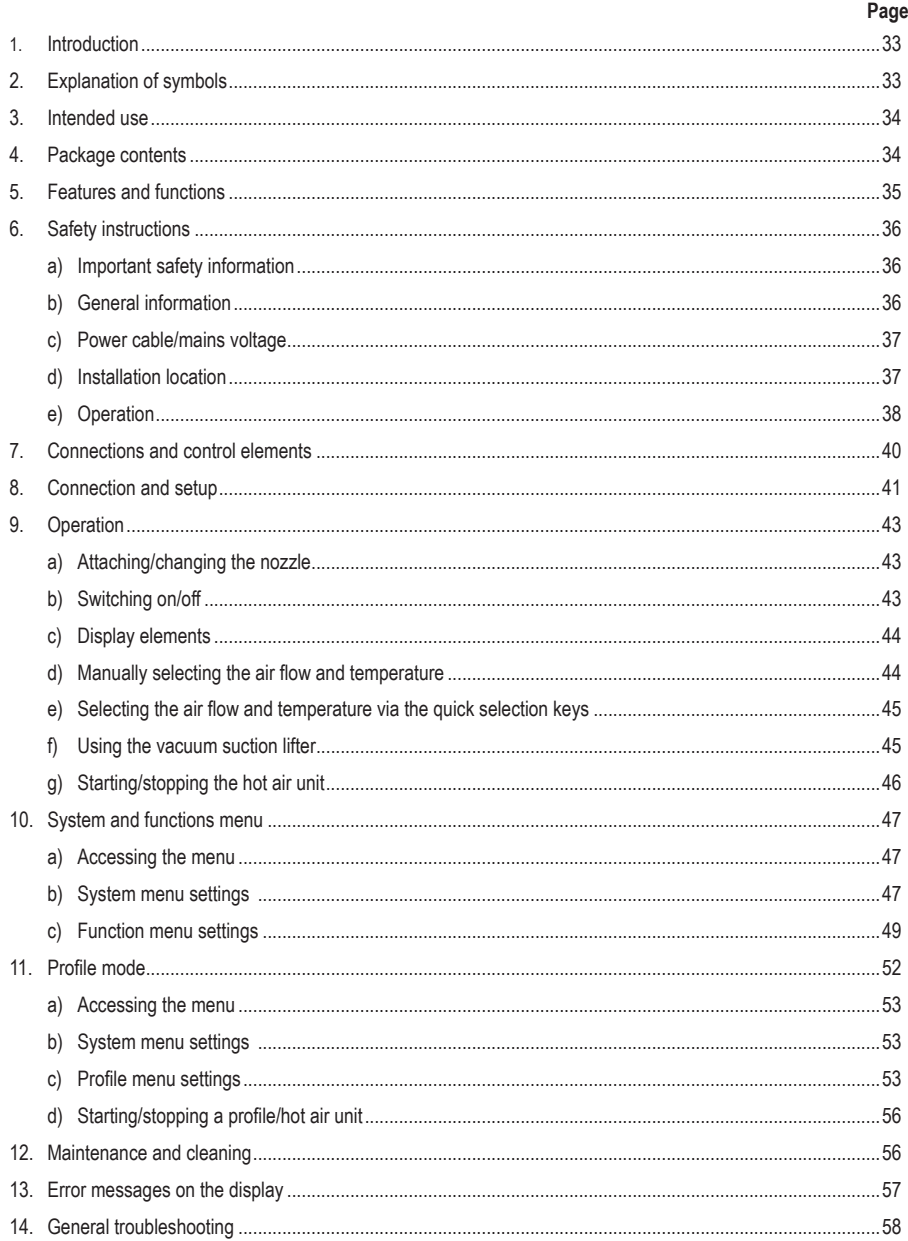

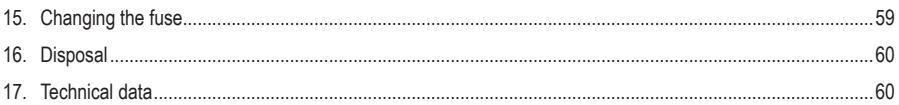

# **1. Introduction**

Dear customer,

Thank you for purchasing this product.

This product complies with statutory, national and European regulations.

To ensure that the product remains in this state and to guarantee safe operation, always follow the instructions in this manual.

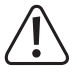

These operating instructions are part of this product. They contain important information on setting up and using the product. Do not give this product to a third party without the operating instructions. Keep these operating instructions in a safe place for future reference.

All company and product names are trademarks of their respective owners. All rights reserved.

For technical queries, please contact:

www.conrad.com/contact

# **2. Explanation of symbols**

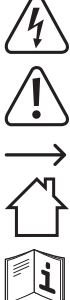

The symbol with the lightning in a triangle indicates that there is a risk to your health, e.g. due to an electric shock.

The symbol with an exclamation mark in a triangle is used to highlight important information in these operating instructions. Always read this information carefully.

The arrow symbol indicates special information and tips on how to use the product.

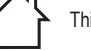

This product may only be used in dry, indoor areas. It must not become damp or wet!

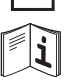

Always follow the instructions in this manual.

# **3. Intended use**

The product produces hot air for conducting soldering tasks with suitable soft solders (lead/silver solder).

The soldering temperature and air quantity is adjustable, and the nozzle can be replaced.

The product features a large display, which displays status information for different functions. The workstation has three buttons that you can program with your own temperature and air quantity values for quick selection.

The hot air nozzle can be stored in a holder on the side of the device (e.g. when taking breaks). The holder features a built-in switch that automatically disables the flow of hot air.

The station has a built-in vacuum suction lifter that allows you to easily remove components from the board after the heating process (and the melting of the solder).

This product is only suitable for connection to a mains voltage (see "Technical Data").

This product is intended for indoor use only. Do not use it outdoors. Contact with moisture (e.g. in a bathroom) must be avoided under all circumstances.

For safety and approval purposes, do not rebuild and/or modify this product. Using the product for purposes other than those described above may damage the product. In addition, improper use can cause hazards such as a short circuit, fire, burn injuries, toxic fumes or electric shock.

Read the operating instructions carefully and store them in a safe place. Only make this product available to third parties together with its operating instructions.

# **4. Package contents**

- Workstation
- Hot air unit with hose
- Holder for hot air unit
- Metal stand with drawer
- Vacuum suction lifter with hose
- 12x rubber suction caps
- 4x suction tips (2x straight, 2x curved)
- Hex key
- 2x screws
- Spiral cable with jack plugs
- RS232 cable
- Power cord
- USB to RS232 cable
- 3x Spray nozzle
- Software operating instructions
- Operating instructions

# **Up-to-date operating instructions**

Download the latest operating instructions via the link www.conrad.com/downloads or scan the QR code. Follow the instructions on the website.

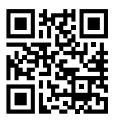

# **5. Features and functions**

- Large illuminated LC display
- Menu with a wide range of settings; menu access can be password-protected
- Two operating modes (temperature/air flow mode and profile mode)
- Three programmable quick selection buttons
- Temperature display can be switched between ºC or ºF
- Side-mounted holder for safely storing the hot air nozzle during breaks
- Switch contact in the holder automatically switches off the heating element/fan
- Replaceable nozzle (includes 3 nozzles with different diameters)
- Built-in vacuum suction lifter
- PC-connection possible via RS232 cable
- Cool down function (heating element is switched off while the fan continues to run)

# **6. Safety instructions**

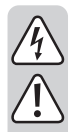

**Damage caused due to failure to observe these instructions will void the warranty. We shall not be liable for any consequential damages.**

**We shall not be liable for damage to property or personal injury caused by incorrect handling or failure to observe the safety information! Such cases will void the warranty/guarantee.**

### **a)Important safety information**

- For safety reasons, this device must not be used by children and young people under the age of 16 years, or by people who are not familiar with these operating instructions. Children must not play with this device.
- This product is not intended to be used by people (including children) with impaired physical, sensory or mental capabilities or lack of experience and/or lack of knowledge. Keep other people away from your workplace.
- Do not allow children or unauthorized persons to stay in the work area. Do not allow other people to touch the device or hot parts.

### **b) General information**

- The unauthorised conversion and/or modification of the product is prohibited for safety and approval reasons. Never dismantle the product.
- The product is not a toy. Keep it out of the reach of children and pets.
- Do not leave packaging material lying around carelessly. It may become a dangerous plaything for children. Choking hazard!
- In schools, educational facilities, hobby and DIY workshops, the product must be operated under the supervision of qualified personnel.
- Always comply with the accident prevention regulations for electrical equipment when using the product in commercial facilities.
- Handle the product carefully. Jolts, impacts or a fall even from a low height may damage the product.
- Contact an expert when in doubt about the operation, safety or connection of the product.
- Maintenance, modifications and repairs must only be carried out by a technician or a specialist repair centre.
- If you have any questions which are not answered in these operating instructions, contact our technical support service or other technical personnel.

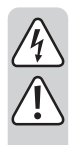

### **c)Power cable/mains voltage**

- The product is built according to protection class I. It must be powered by a standard earthed mains socket.
- The mains socket that you use to connect the power cable must be easily accessible.
- Before connecting the product, make sure that the mains voltage in your region meets the specifications on the name plate. Only connect the product to the mains socket when it is switched off.
- Do not pull the mains plug from the mains socket by pulling on the cable.
- Do not touch the mains cable or the workstation if there are any signs of damage, as this may case a fatal electric shock!
- Switch off the mains voltage to the socket containing the power adapter (switch off at the corresponding circuit breaker or remove the safety fuse, and then switch off at the corresponding RCD protective switch).
- You can then unplug the mains plug from the mains socket.
- If there are any signs of damage to the workstation, discontinue use immediately. Take the entire product to a specialist repair centre or dispose of it in an environmentally friendly manner.
- If the mains cable is damaged, it must be replaced by a new mains cable with the same specifications. Stop using the damaged mains cable and dispose of it in an environmentally friendly manner. Do not attempt to repair the damaged mains cable.

### **d) Installation location**

- The workstation must only be used in dry, enclosed indoor areas. It must not become damp or wet. Moisture on the mains cable/power adapter or in the workstation may cause a fatal electric shock!
- Avoid direct sunlight, intense heat and cold temperatures. Keep the hot air soldering/desoldering system away from dust and dirt.
- Place the workstation on a clean, level surface of a sufficient size. Protect the workstation against vibrations. Do not place the workstation on a flammable surface (e.g. rug or tablecloth). Always use a nonflammable, heatproof surface.
- Keep the workstation away from flammable or combustible materials (e.g. curtains).
- Make sure that there is enough space in the direction from which the hot air nozzle discharges hot air. The hot air may cause a fire if there is not enough space!

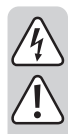

- Choose an appropriate installation location that will allow you to conduct the necessary soldering work.
- Never cover the product, as this may cause it to overheat and catch fire. Ensure that there is sufficient ventilation when the workstation is in use. The ventilation slots are used to draw in the air required for operation.
- Never insert objects into the ventilation holes on the workstation, as this may cause a fatal electric shock.
- Do not place the workstation on valuable furniture without using suitable protection, as this may result in scratch marks, pressure points, discolouration or burn marks.
- The product must be installed, used and stored out of the reach of children. Children must be supervised to ensure they do not play with the product. Burn hazard!
- Do not use the product in the immediate vicinity of strong magnetic/electromagnetic fields, transmitter aerials or HF generators. These may affect the electronic control system.
- Make sure that the cables/hoses are not pinched or damaged by sharp edges. Do not place any objects on the cables/hoses. Keep the cables/hoses away from oil or chemicals.
- Do not place any containers, vases or plants that contain liquid on or next to the workstation or mains cable.

If liquid enters the product, it may destroy the workstation and cause a fatal electric shock or fire.

• If liquid does enter the workstation, switch off the mains voltage to the socket containing the mains plug (switch off at the corresponding circuit breaker or remove the safety fuse, and then switch off at the corresponding RCD protective switch). You can then unplug the power adapter from the mains socket.

Discontinue use immediately and take the product to a specialist repair shop, or dispose of it in an environmentally friendly manner.

### **e)Operation**

- Do not use the workstation in rooms or adverse ambient conditions where flammable gases, vapours or dust are or may be present! This may cause an explosion!
- Do not cover or fasten any items to the workstation. This constitutes a fire hazard!
- Do not move the workstation using the mains cable or the hose.
- Do not use the product when you are not concentrating. Never work under the influence of alcohol or medication.
- When one of the nozzles is attached to the tip of the hot air nozzle, ensure that it is correctly/completely attached and that it cannot become loose.
- 
- The workstation is designed to be connected to a mains voltage (see "Technical Data"). Always connect the workstation to a standard mains socket (via the mains cable) that is connected to the public grid.
- Never use the workstation to heat up liquids or gases.
- Never point the flow of hot air at the work station, mains cable, hose or other parts. In addition, never point the flow of hot air at people or animals, as this may cause burn injuries!
- Never work on or solder live electrical components or parts. Always disconnect these components from the power supply beforehand.

#### **Caution!**

Touching or soldering capacitors (or similar components) or leads/cables that are connected to capacitors may cause a fatal electric shock! Capacitors may stay charged for several hours after you switch off the power supply!

- Depending on the workpiece or soldering/desoldering method, the workpiece must be fixed in place with a suitable clamping device. This enables you to use both hands for the soldering/desoldering process.
- Always keep the hot air nozzle in the holder when it is not in use.
- Keep your work area clean.
- Ensure that there is sufficient lighting.
- Ensure that there is sufficient ventilation when soldering. Solder and flux vapours can be harmful to your health.

The same applies when the product is used as a hot air gun (e.g to shrink heat-shrink tubing); this may also result in the release of toxic or harmful gases.

- Wash your hands thoroughly after working with solder.
- Do not put solder into your mouth or eat or drink when you are soldering.
- Wear suitable protective clothing and safety goggles when soldering/desoldering. Liquid/splashing solder may cause serious burns or eye damage.
- Never use soldering flux, acid or similar aids when soldering. These chemicals can cause a poor soldering joint. For best results, use a solder wire with a flux core or a suitable SMD solder.
- Never touch the tip of the hot air nozzle. Burn hazard!
- Only replace the nozzle when it has cooled down completely.
- Always solder on non-flammable surfaces. Ensure that there are no neighbouring materials that may be damaged by the heat generated from the soldering iron.
- Only use the product in temperate climates. It is not suitable for use in tropical climates. Refer to the "Technical data" section for information on the permitted ambient conditions.
- Never use the product immediately after it has been brought from a cold room into a warm one. This may generate condensation, which can cause the product to malfunction or damage the interior components. Moisture on the workstation, mains cable or power adapter may also cause a fatal electric shock!

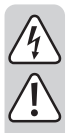

- Allow the product to reach room temperature before using it. This may take several hours.
- If it is no longer possible to operate the product safely, stop using it and prevent unauthorised use. Safe operation can no longer be guaranteed if the product:
	- is visibly damaged,
	- is no longer working properly,
	- has been stored for extended periods in poor ambient conditions or
	- has been subjected to any serious transport-related stress.
- A defective fuse must be replaced with a new fuse with the same specifications (see "Replacing the fuse"). Do not repair or bridge a defective fuse, as this may cause a fire or a fatal electric shock.

# **7. Connections and control elements**

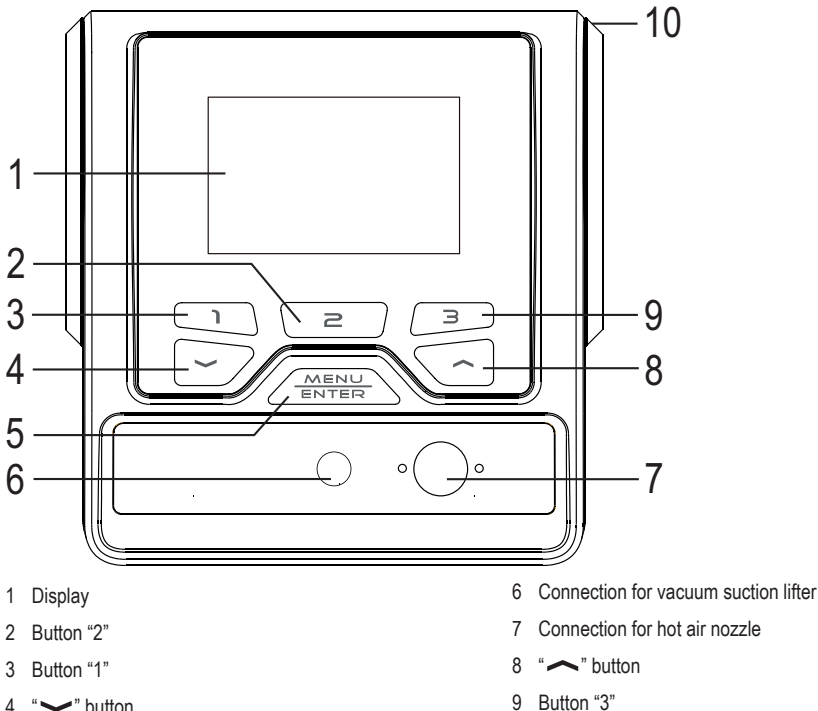

- 4 " button
- "MENU/ENTER" button

Opening for hanging the hot air nozzle holder

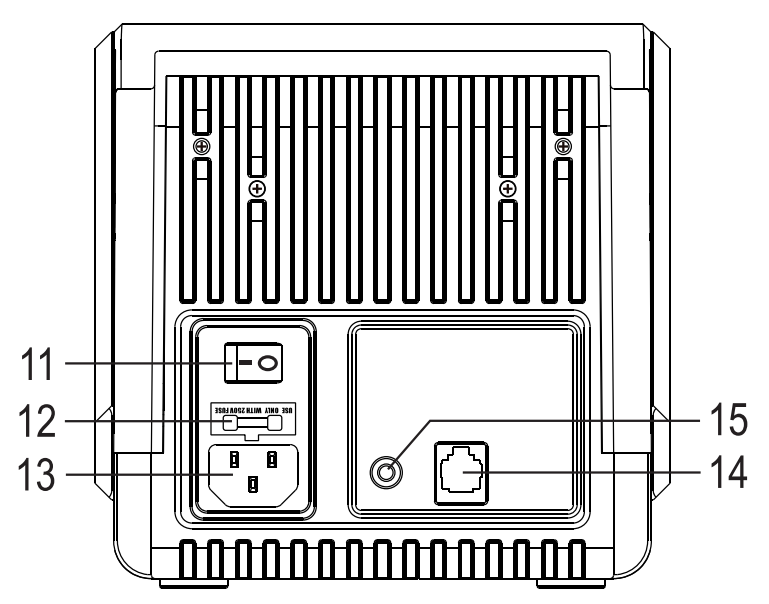

- 11 On/off switch
- 12 Fuse holder
- 13 Power-in socket
- 14 Socket for connecting the RS232 cable
- 15 Jack socket for supplied jack cable (for connecting to the switch contact in the holder)

# **8. Connection and setup**

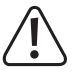

Follow the information in the "Safety instructions".

- Insert the hot air nozzle hose into the corresponding hole (7); ensure that the connector and socket are in the correct orientation. Do not use any force.
- Attach the hose to the workstation using the two screws provided; a hex key is included for this purpose.

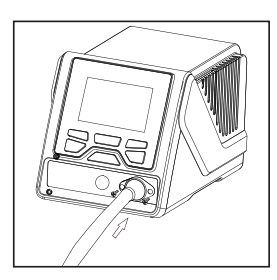

• Insert the vacuum suction lifter into the corresponding socket (6). This may require a little effort, as the seal must be secure.

If the thin suction hose gets in the way when the suction lifter is being connected, it can be carefully removed.

• Insert the holder into the hole (10) on the right side of the workstation.

- Use the spiral cable provided to connect the jack socket in the holder to the corresponding socket (15) on the back of the workstation.
	- The holder contains a switch contact. When the hot air nozzle is correctly placed in the holder (e.g. during a break), the heating function and the fan will be switched off automatically. In addition to acting as a safety feature, this also helps to reduce energy consumption.
- Place the hot air nozzle in the holder. The switch on the hot air nozzle should be pointing upwards.
- The metal stand can be placed underneath the workstation. The slide-out drawer is divided into several compartments, which you can use to store the supplied accessories.
- Switch off the workstation (move the on/off switch to the "0" position).
- Use the mains cable provided to connect the workstation to a standard earthed mains socket which is connected to the public grid (wall-mounted socket)
- Turn on the workstation (move the on/off switch to the "I" position). The display will turn on and show a welcome message for a few seconds before switching to the normal display.

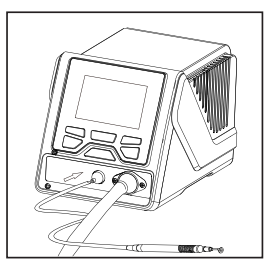

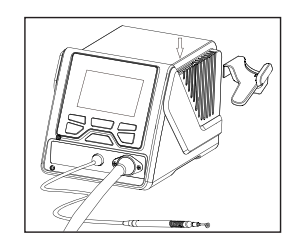

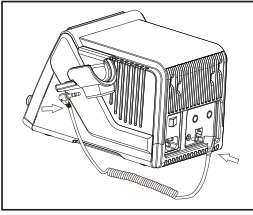

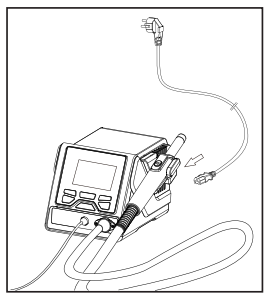

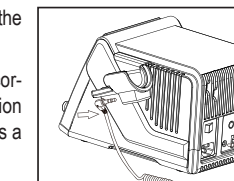

# **9. Operation**

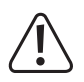

Follow the information in the "Safety instructions".

# **a) Attaching/changing the nozzle**

Insert the desired nozzle onto the hot air nozzle until it clicks into place (the workstation comes with 3 nozzles with different diameters for the air outlet). Use a smaller nozzle for more precise work (e.g. on a densely equipped circuit board).

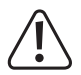

#### **Important, caution!**

The nozzle heats up when the workstation is switched on. Burn hazard! Never change the nozzle when it is hot. Always wait until the nozzle and the entire hot air nozzle have cooled down completely.

Do not use any tools to change the nozzle, as this may damage the nozzle.

Depending on how the hot air nozzle will be used, you can also use the hot air nozzle without an attached nozzle (e.g. when you need to heat large areas).

# **b) Switching on/off**

Use the on/off switch (11) on the back of the workstation to switch the workstation on ("I" position) or off ("O" position). After the workstation has been switched on, the display will turn on and show the welcome message for a few seconds before switching to the normal display.

# **c) Display elements**

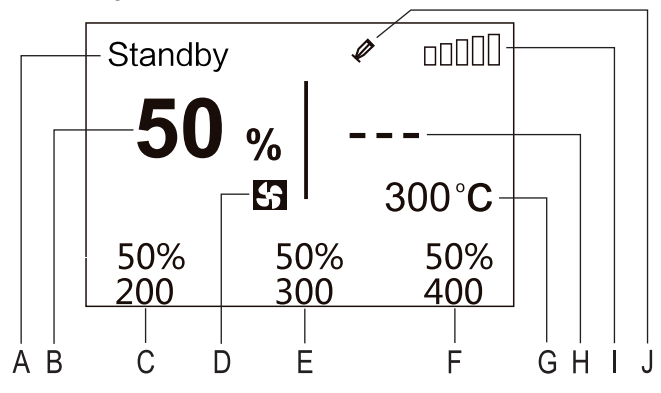

A Current status / operating mode

- B Air flow
- C Air flow and temperature for button "1"
- D Symbol for air flow setting
- E Air flow and temperature for button  $.2^{\circ}$
- F Air flow and temperature for button  $.3^{\circ}$
- G Current preset temperature
- H Measured temperature  $($  - -" is displayed in standby mode)
- I Display bar for heating function (more bars indicate a higher heat setting)
- J Symbol for activated vacuum suction lifter

### **d) Manually selecting the air flow and temperature**

- Briefly press the "MENU/ENTER" button to switch between the air flow and temperature settings. The programmable value will be highlighted in white on the display.
- Use the " $\sim$ " button to decrease the value and the " $\sim$ " button to increase the value. Hold down the button to adjust the value more quickly.

Air flow range: 25 - 99%

Temperature range: 100 - 480 °C

In the functions menu you can set an upper and lower limit for the temperature. You can also enable the  $\rightarrow$ temperature lock.

### **e) Selecting the air flow and temperature via the quick selection keys**

Press button 1, 2 or 3 to enable the corresponding air flow/temperature setting shown on the display.

 $\rightarrow$  The default settings can be changed via the functions menu to suit your needs.

Default setting for button "1": Air flow 50%, temperature 200 °C

Default setting for button "2": Air flow 50%, temperature 300 °C

Default setting for button "3": Air flow 50%, temperature 400 °C

### **f) Using the vacuum suction lifter**

#### **Assembly**

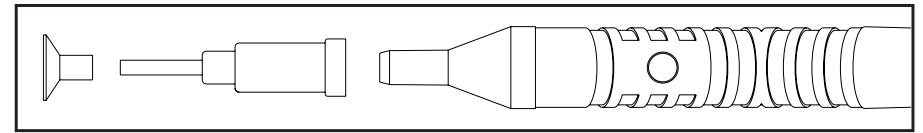

Start by attaching one of the suction tips to the vacuum suction lifter (straight or angled), and then attach the rubber suction cap.

### **Switching on/off**

Hold down button "2" for two seconds to switch the vacuum pump on/off. The vacuum pump should make a loud noise, and the " $\mathcal P$ " symbol will appear on the display.

#### **Lifting/releasing a component**

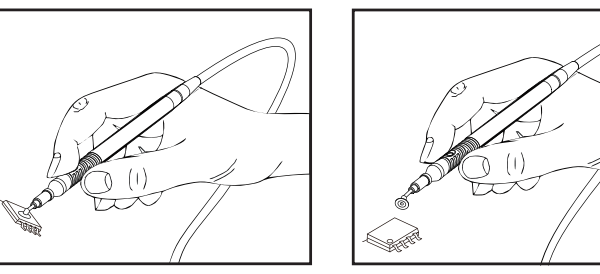

There is a hole on one side of the vacuum suction lifter handle. Press the rubber suction cap onto the component that you want to lift and cover the hole with your finger. The vacuum will deform the rubber suction cap, enabling you to lift the component.

If you take your finger off the hole, the vacuum can no longer deform the rubber suction cap and the component will be released.

### **g) Starting/stopping the hot air unit**

- Take the hot air nozzle out of the holder.
- Briefly press the button on the hot air unit to start or stop the flow of hot air.

The holder contains a switch contact. When the hot air nozzle is correctly placed in the holder (e.g. during a break), the heating function and the fan will be switched off automatically.

### **a) Accessing the menu**

Hold down the "MENU/ENTER" button. A bar graph will be displayed, which goes from 0% to 100%. Wait until the system menu appears and then release the button.

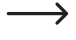

When the password function is enabled, you will need to enter the password in order to access the settings. Use the " $\sim$ " and " $\sim$ " buttons to change the value and the "MENU/ENTER" button to switch to the next position.

If the password is entered correctly, the system menu will be displayed after the third character is entered. If the wrong password is entered, an error message will be displayed.

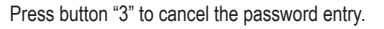

### **b) System menu settings**

The system menu is initially displayed when you access the menu. Briefly press button "3" to switch to the functions menu; use button "2" to revert to the system menu.

If no button is pressed for several seconds, the settings will be saved and the display will automatically exit the system/ functions menu.

Use the " $\sim$ " or " $\sim$ " buttons to select the desired menu option (see following table).

Briefly press the "MENU/ENTER" button to access the selected option, and then use the " $\sim$ " or " $\sim$ " buttons to change the setting. Briefly press the "MENU/ENTER" button to exit the setting.

#### **The following menu options are available:**

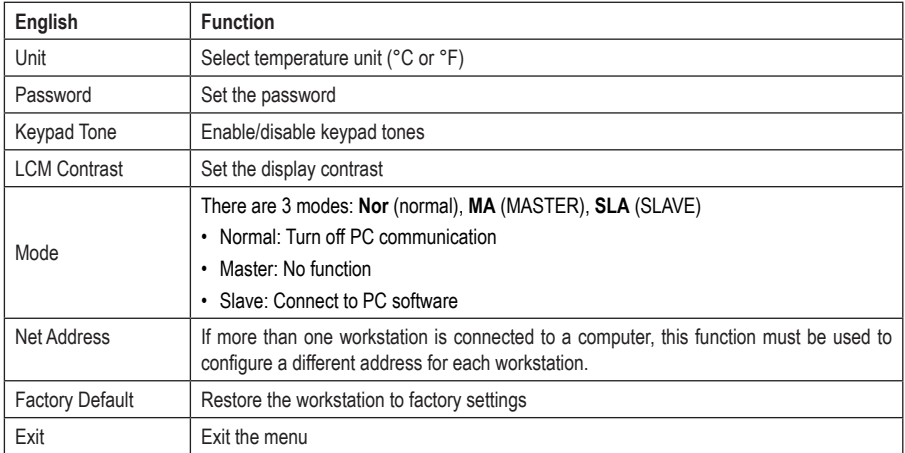

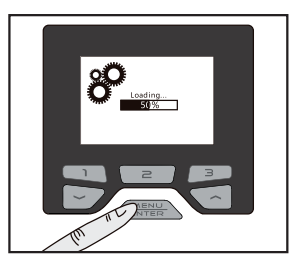

#### **"Unit"**

Set the temperature unit to °C (degrees Celsius, default setting) or °F (degrees Fahrenheit).

#### **"Password"**

After selecting this menu option, enter a three-digit password (000 ...999). Use the " $\sim$  " or " $\sim$  " buttons to change the digits; press the MENU/ENTER button to switch to the next digit. The password will be automatically saved after you enter the third digit.

 $\rightarrow$  Write down the password and store it in a safe place to ensure that you can access the menu!

To disable the password function, you will need to re-enter the password in the menu. Start by accessing the menu (see section 10a). The password is required to access the menu. Select the password function from the system menu and enter the same password again. The password function will then be disabled.

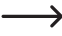

 $\rightarrow$  To change the password (e.g. from "111" to "999"), you will first need to disable the password function using the old password (see above for instructions). You can then create a new password.

#### **"Keypad tones"**

Keypad tones are enabled by default. You will hear a short beep each time a button is pressed. If you do not wish to hear this beep, you can use this option to disable keypad tones.

#### **"LCM contrast"**

Use this option to increase/decrease the display contrast to suit the ambient brightness or the angle of view.

#### **"Mode"**

There are 3 modes: **Nor** (normal), **MA** (MASTER), **SLA** (SLAVE)

- Normal: Turn off PC communication
- Master: No function
- Slave: Connect to PC software

#### **"Net address"**

If more than one identical workstation is connected to a computer, this function must be used to configure a different address for each workstation.

#### **"Factory default"**

When you select this menu option and press the "MENU/ENTER" button, a prompt will be displayed asking whether you wish to reset the workstation to the factory settings. Select "YES" to reset all settings to the factory defaults.

#### **"Exit"**

Use this menu option to exit the system menu (alternatively, wait a few seconds without pressing any buttons).

### **c) Function menu settings**

The system menu is initially displayed when you access the menu. Briefly press button "3" to switch to the functions menu; use button "2" to revert to the system menu.

Use the " $\sim$ " or " $\sim$ " buttons to select the desired menu option (see following table).

Briefly press the "MENU/ENTER" button to access the selected option, and then use the " $\sim$ " or " $\sim$ " buttons to change the setting. Briefly press the "MENU/ENTER" button to exit the setting.

If no button is pressed for several seconds, the settings will be saved and the display will automatically exit the system/ functions menu.

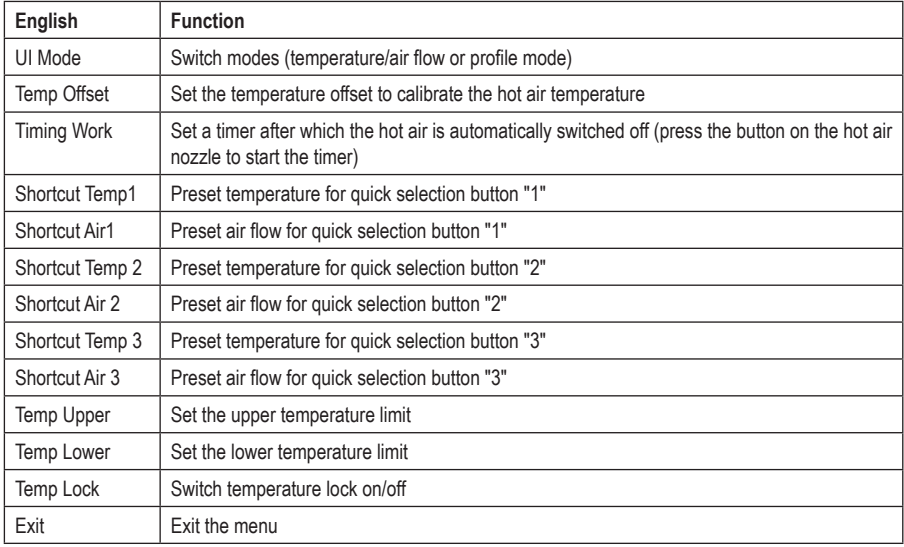

### **The following menu options are available:**

#### **"UI Mode"**

Use this option to select the workstation mode.

In the normal operating mode ("Normal"), the hot air is controlled based on the temperature and air flow settings (see display in section 9c).

In profile mode ("Profile"), the workstation uses a programmable time/temperature profile (a temperature curve with a corresponding air flow).

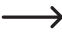

 $\rightarrow$  After you switch modes, other menu options will be displayed. A description of these new menu options and profile mode is provided in section 11.

### **"Temp Offset"**

The temperature of the hot air provided by the workstation is monitored via a sensor. However, the actual temperature may vary due to external factors and component tolerances. To account for this difference, you can use the temperature offset function to adjust the temperature accordingly.

The possible offset range is -50 to  $+$  50 °C / -90 to  $+$  90 °F.

A positive offset value increases the temperature of the hot air; a negative value decreases the temperature.

#### **"Timing Work"**

You can set a timer duration of 10-900 seconds.

If the normal display is shown (see section 9c), remove the hot air nozzle from the holder. The workstation will start at the preset temperature and air flow when you press the button on the hot air nozzle.

The remaining time will be displayed in the upper-left corner of the display (10 seconds before the time has elapsed, the workstation will play a short beep to indicate that the hot air nozzle is about to switch off).

If desired, you can change the temperature or air flow during the countdown (either manually or via the three quick selection buttons).

To cancel the function, place the hot air nozzle back into the holder to activate the built-in switch.

To disable the function, select "OFF" in the functions menu.

#### **"Shortcut Temp 1"**

Set the desired temperature for the quick selection button "1".

#### **"Shortcut Air 1"**

Set the desired air flow for the quick selection button "1".

#### **"Shortcut Temp 2"**

Set the desired temperature for the quick selection button "2".

### **"Shortcut Air 2"**

Set the desired air flow for the quick selection button "2".

#### **"Shortcut Temp 3"**

Set the desired temperature for the quick selection button "3".

#### **"Shortcut Air 3"**

Set the desired air flow for the quick selection button "3".

### **"Temp Upper"**

To prevent components from overheating, you can use this option to set an upper limit for the temperature. If you set an upper temperature limit, you will not be able to select a higher temperature during subsequent use.

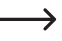

 $\rightarrow$  If you have programmed a higher temperature on one of the quick selection buttons (e.g. upper temperature limit =  $300^{\circ}$ C, quick selection button  $3 = 400^{\circ}$ C), the workstation will automatically use the upper temperature limit and not the setting for the quick selection button.

### **"Temp Lower"**

This option can be used to configure a minimum temperature to ensure that components can be desoldered correctly. If you set a lower temperature limit, you will not be able to select a lower temperature during subsequent use.

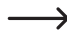

 $\rightarrow$  If you have programmed a lower temperature on one of the quick selection buttons (e.g. lower temperature limit = 200 °C, quick selection button 3 = 150 °C), the workstation will automatically use the lower temperature limit and not the setting for the quick selection button.

### **"Temp Lock"**

Use this option to set a specific temperature that cannot subsequently be changed. Together with password protection, this function prevents unauthorized changes to the preset temperature.

To disable this function, select "OFF" in the menu.

### **"Exit"**

Use this menu option to exit the functions menu (alternatively, wait a few seconds without pressing any buttons).

# **11. Profile mode**

In profile mode, the workstation uses a programmable time/temperature profile (a temperature curve with a corresponding air flow).

 $\rightarrow$  Profile mode can be enabled from the functions menu (see section 10c). Refer to the instructions for the "UI mode" menu option and select "Profile".

In profile mode, the buttons on the workstation have a different function:

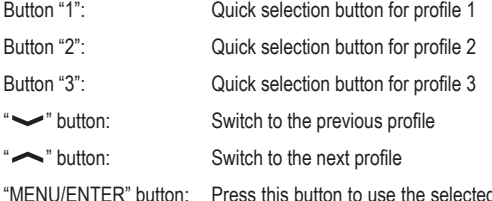

d profile (if the selected profile is occupied, the button can be used to start/stop the hot air unit).

Press and hold to access the system menu

#### **In profile mode, the display looks like this:**

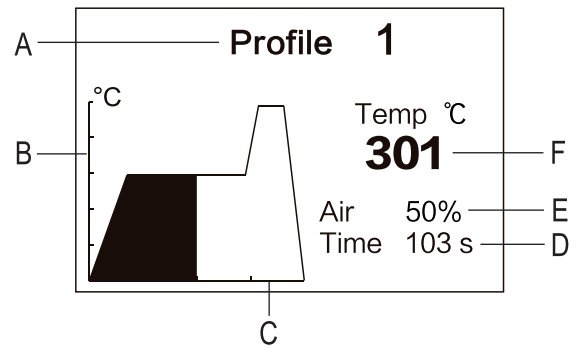

A Current profile number

- B Temperature axis (each scale mark represents 100 °C)
- C Time axis (max. 600 seconds)
- D Remaining countdown time for the current profile
- E Current air flow
- F Current temperature

### **a) Accessing the menu**

 $\rightarrow$ 

Hold down the "MENU/ENTER" button. A bar graph will be displayed, which goes from 0% to 100 %. Wait until the system menu appears and then release the button.

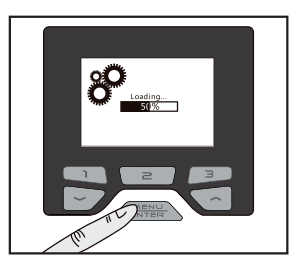

If the password is entered correctly, the system menu will be displayed after the third character is entered. If the wrong password is entered, an error message will be displayed.

When the password function is enabled, you will need to enter the password in order to access the settings. Use the " $\sim$ " and " $\sim$ " buttons to change the value and the "MENU/ENTER" button to switch

Press button "3" to cancel the password entry.

### **b) System menu settings**

to the next position.

The system menu is initially displayed when you access the menu. Briefly press button "3" to switch to the profile menu; use button "2" to revert to the system menu.

Refer to section 10b) for information on the system menu settings. The settings menu is identical in profile mode.

### **c) Profile menu settings**

The system menu is initially displayed when you access the menu. Briefly press button "3" to switch to the profile menu; use button "2" to revert to the system menu.

Use the " $\sim$ " or " $\sim$ " buttons to select the desired menu option (see following table). Briefly press the "MENU/ ENTER" button to confirm your selection.

The menu will automatically exit if you do not press any button for several seconds.

The following menu options are available in the profile menu:

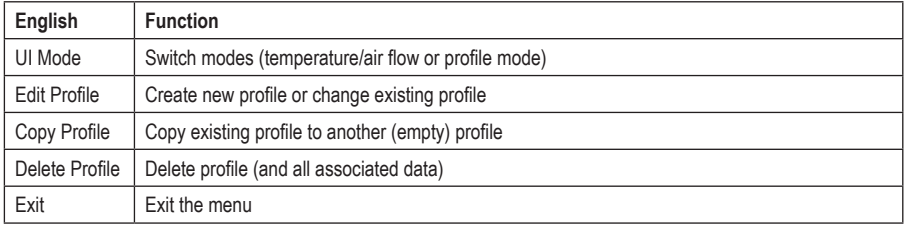

### **"UI Mode"**

Use this option to select the workstation mode.

In the normal operating mode ("Normal"), the hot air is controlled based on the temperature and air flow settings (see display in section 9c).

In profile mode ("Profile"), the workstation uses a programmable time/temperature profile (a temperature curve with a corresponding air flow).

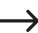

 $\rightarrow$  After you switch to profile mode, other menu options are displayed for the functions/profile menu.

### **"Edit Profile"**

Press the "MENU/ENTER" button after selecting this menu option.

Use the " $\bigvee$ "  $\bigwedge$ " button to select the profile memory that you wish to configure/change (there are 25 profile memories in total). If the profile contains data, the corresponding profile curve will be displayed.

 $\rightarrow$  The first 3 profiles are configured by the manufacturer, but can be deleted or changed as desired.

 The settings from the first 3 profiles will be deleted if the workstation is restored to factory settings.

Press the "MENU/ENTER" button to confirm the selected profile memory.

If the profile is empty, the settings can be configured one after another. If the profile already contains data, the settings can be changed or new settings can be added.

Use the " $\sim$ " or " $\sim$ " buttons to select the setting that you want to change or enter. Press the "MENU/ENTER" button to change the corresponding values. Press the "MENU/START" button to confirm the new setting. The programmable value will be highlighted in white on the display.

The following settings can be configured:

• "Step"

Each profile can consist of up to 9 different steps (the profile in the right-hand image has 5 different steps).

 $\rightarrow$  A new step can only be added after the most recently selected step.

• "Time"

Use this option to configure the duration of the current step in the profile. The maximum total duration of the profile is 600 seconds.

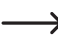

 $\rightarrow$  The most recently selected step can be deleted by entering a time of "0" seconds.

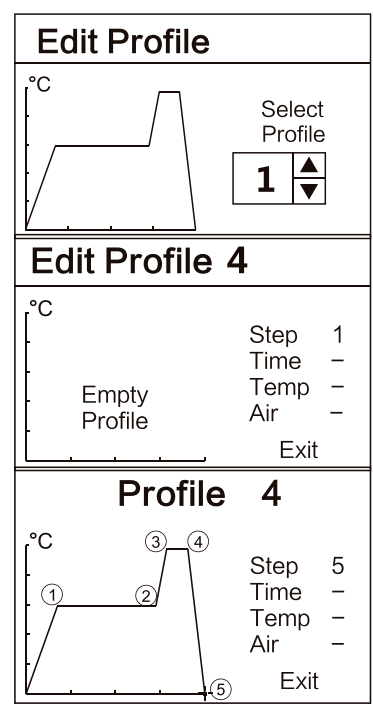

• "Temp."

Use this option to configure the desired target temperature for each of the steps.

• "Air"

Use this option to configure the desired air flow for each of the steps.

• ""Exit"

After you select "Exit" you will be prompted to save the profile. Confirm the desired selection with the corresponding arrow button (" $\rightarrow$ " = cancel, " $\rightarrow$ " = save).

### **"Copy Profile"**

Use this option to copy an existing profile, e.g in order to create several similar profiles. This saves time, because you don't need to enter the complete profile again.

Press the "MENU/ENTER" button after selecting this menu option.

Use the " $\sim$ "/" $\sim$ " buttons to select the "Source" and "Dest." (destination).

- "Source" = profile that you want to copy
- "Dest." = profile that you want to overwrite

Press the "MENU/ENTER" button, and then use the " $\sim$ " and " buttons to enter the number of the profile.

If the memory slot already contains a profile, the profile will be displayed on the left-hand side of the display.

After you select "Exit", you will be prompted to copy the profile. Confirm the desired selection with the corresponding arrow button (" $\rightarrow$ " = cancel, " $\rightarrow$ " = copy).

### **"Delete Profile"**

Use this option to delete profiles that you no longer require.

Press the "MENU/ENTER" button after selecting this menu option.

Use the " $\sim$ " or " $\sim$ " buttons to select the profile that you want to delete (there are 25 profiles in total). The curve for the selected profile will be shown on the left-hand side of the display.

Press the button "MENU/ENTER" button. A prompt will be displayed asking whether you wish to delete the profile. Confirm the desired selection with the corresponding arrow button (" $\vee$ " = cancel, " $\sim$ " = delete).

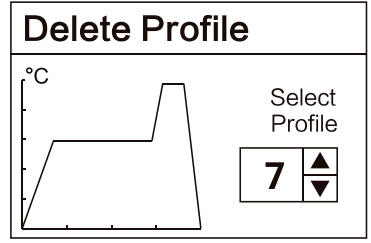

### **"Exit"**

Use this menu option to exit the profile menu (alternatively, wait a few seconds without pressing any buttons).

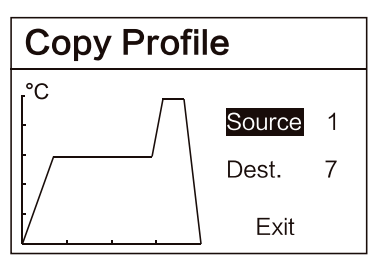

# **d) Starting/stopping a profile/hot air unit**

- Select the desired profile (either with the three quick selection buttons or the " $\vee$ " " $\sim$ " button.
- Take the hot air nozzle out of the holder.
- Press the MENU/ENTER button to start or stop the hot air unit.
	- $\longrightarrow$  This is only possible when the selected profile contains temperature/air flow data.

The holder contains a switch contact. When the hot air nozzle is correctly placed in the holder (e.g. during a break), the heating function and the fan will be switched off automatically and you will not be able to activate the hot air unit via the MENU/ENTER button.

# **12. Maintenance and cleaning**

This product does not require maintenance. Servicing and repair work must be done by a technician.

Before cleaning, switch the product off and unplug the mains plug from the mains socket.

Allow the entire product to cool down completely.

The product should only be cleaned with a clean, soft and dry cloth. Dust can easily be removed with the help of a clean, long-haired brush and a vacuum cleaner.

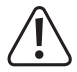

Do not use aggressive cleaning agents or chemical solutions, as these may damage the housing (discolouring) or prevent the product from functioning properly.

# **13. Error messages on the display**

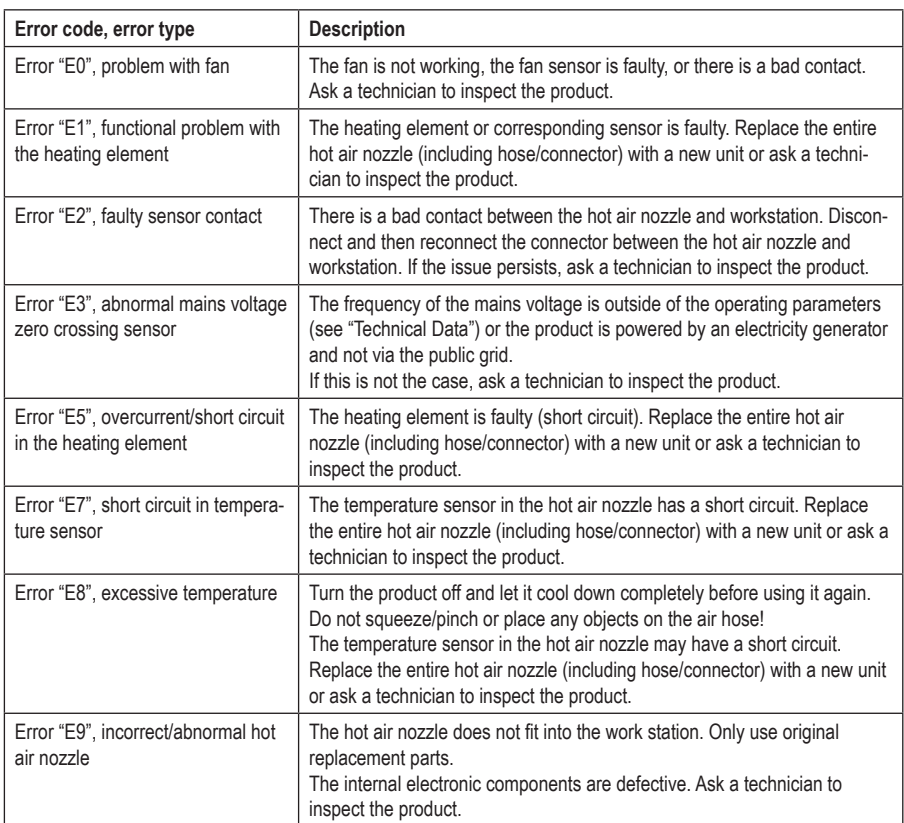

# **14. General troubleshooting**

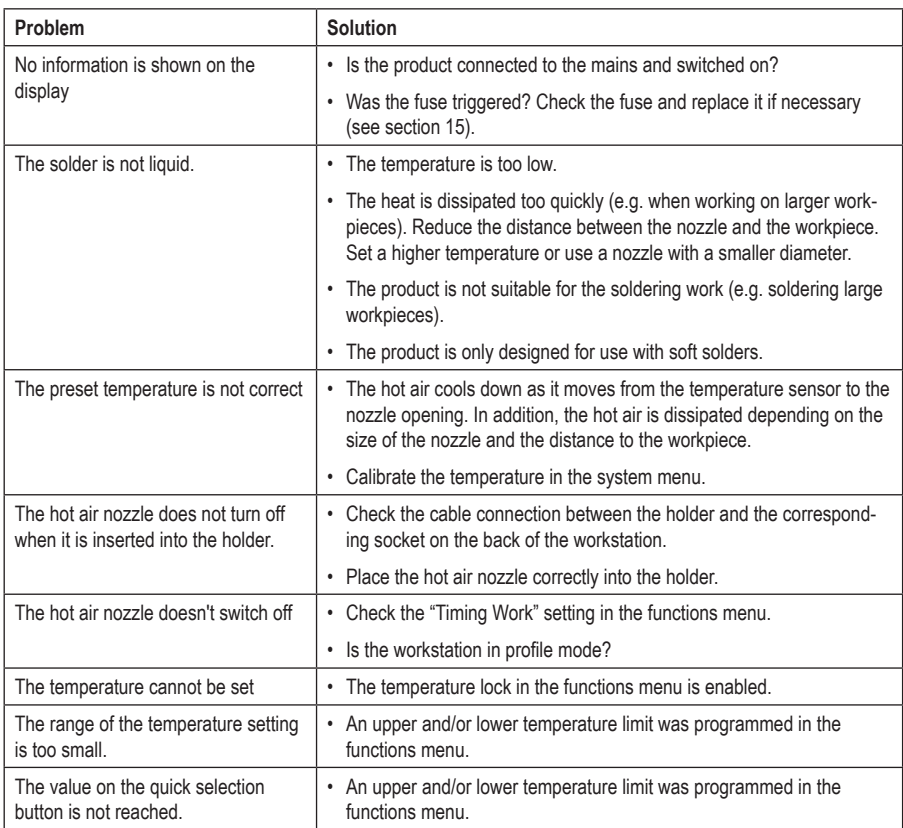

# **15. Changing the fuse**

The fuse protects the device against overload. The fuse should not be triggered during normal use.

The fuse may be triggered by a fault in the hot air nozzle or a short circuit in the cable between the hot air nozzle and the workstation. The fuse may also be triggered by a fault in the workstation.

#### **Follow the steps below to replace a defective fuse:**

- Switch off the workstation. Allow the hot air nozzle to cool down completely.
- Disconnect the workstation from the mains voltage (remove the plug from the mains socket). Disconnect the mains cable from the workstation.
- Remove the fuse holder (see diagrams in chapter 7, position 12) above the mains socket. This can be carefully prised out of place with a flat screwdriver.
- Remove the fuse from the fuse holder.
- Perform a continuity test on the fuse, e.g. with an appropriate meter (digital multimeter).
- If the fuse is defective, replace it with a new fuse of the same type (see "Technical data" at the end of these operating instructions).

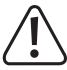

 Never use a fuse with other specifications. Never bridge a defective fuse!

 This may cause a fire or a fatal electric shock!

- Insert the new fuse into the fuse holder. Insert the fuse holder back into the workstation in the correct orientation until it clicks into place.
- Connect the workstation to the mains and switch it back on.

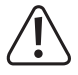

If the fuse blows again, disconnect the workstation from the mains and ask a technician to conduct a thorough inspection.

# **16. Disposal**

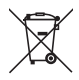

This symbol must appear on any electrical and electronic equipment placed on the EU market. This symbol indicates that this device should not be disposed of as unsorted municipal waste at the end of its service life.

Owners of WEEE (Waste from Electrical and Electronic Equipment) shall dispose of it separately from unsorted municipal waste. Spent batteries and accumulators, which are not enclosed by the WEEE, as well as lamps that can be removed from the WEEE in a non-destructive manner, must be removed by end users from the WEEE in a non-destructive manner before it is handed over to a collection point.

Distributors of electrical and electronic equipment are legally obliged to provide free take-back of waste. Conrad provides the following return options **free of charge** (more details on our website):

- in our Conrad offices
- at the Conrad collection points
- at the collection points of public waste management authorities or the collection points set up by manufacturers or distributors within the meaning of the ElektroG

End users are responsible for deleting personal data from the WEEE to be disposed of.

It should be noted that different obligations about the return or recycling of WEEE may apply in countries outside of Germany.

# **17. Technical data**

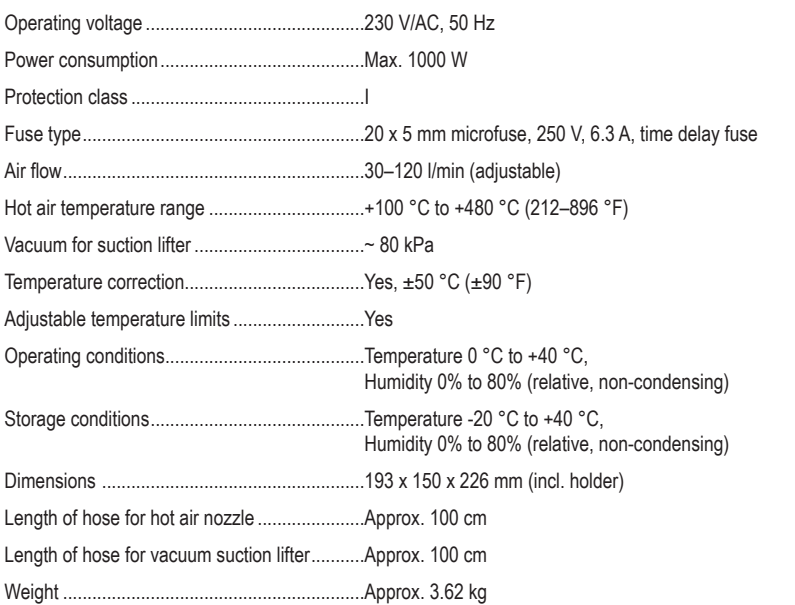

Dies ist eine Publikation der Conrad Electronic SE, Klaus-Conrad-Str. 1, D-92240 Hirschau (www.conrad.com).

Alle Rechte einschließlich Übersetzung vorbehalten. Reproduktionen jeder Art, z. B. Fotokopie, Mikroverfilmung, oder die Erfassung in elektronischen Datenverarbeitungsanlagen, bedürfen der schriftlichen Genehmigung des Herausgebers. Nachdruck, auch auszugsweise, verboten. Die Publikation entspricht dem technischen Stand bei Drucklegung. Copyright 2023 by Conrad Electronic SE.

This is a publication by Conrad Electronic SE, Klaus-Conrad-Str. 1, D-92240 Hirschau (www.conrad.com).

All rights including translation reserved. Reproduction by any method, e.g. photocopy, microfilming, or the capture in electronic data processing systems require the prior written approval by the editor. Reprinting, also in part, is prohibited. This publication represent the technical status at the time of printing.

Copyright 2023 by Conrad Electronic SE.